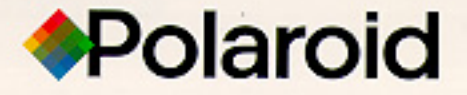

## **ColorShot** tal Photo Printer τ Imprimente numérique pour photos

**User's Guide** Guide de l'utilisateur Benutzerhandbuch Guida per l'utente Guúa del usuario

**AMASTRA** 

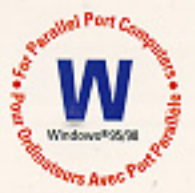

# **Contents**

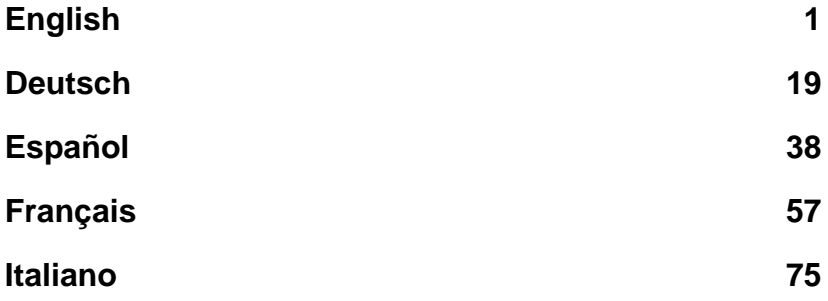

## <span id="page-2-0"></span>**System Requirements**

- A PC-compatible computer with a parallel port.
- Microsoft Windows 95 (or later) operating system.
- 16MB RAM (minimum); 32MB RAM (recommended).
- 50MB free hard disk space (minimum).
- A VGA 800 x 600 color monitor, 256 colors minimum, 16-bit recommended (see Recommended Monitor Setting in the Troubleshooting section for advice on setting your monitor).
- A CD-ROM drive, 2x speed (minimum); 4x or faster (recommended).

## **Install the Polaroid ColorShot Hardware and Software**

This section includes instructions for installing the Polaroid ColorShot printer using Microsoft's plug and play feature.

If you are familiar with Microsoft's Add a Printer program, you have the option of installing the ColorShot printer using this method. Refer to Add a Printer in the Troubleshooting section of this manual.

### **Before You Install the ColorShot Hardware and Software**

**Note:** If you know your CD-ROM drive letter, skip this section and go to Install the Polaroid ColorShot Hardware. If you do not know your CD-ROM drive letter, complete these steps before you begin the installation.

- 1. Turn on your computer.
- 2. Insert the Polaroid ColorShot CD into the CD-ROM drive.

**Note:** Leave the ColorShot CD in the drive until the installation is complete.

3. Double-click the My Computer icon on the desktop, and note the drive letter of the CD-ROM drive.

Revised 8/17/98 **English • 1** 

4. Turn off your computer.

**Note:** If you have more than one printer and only one parallel port on your computer, you can purchase a manual or automatic electronic switching device that allows you to connect both printers through the same parallel port. For more information, refer to Electronic Switching Devices in the Troubleshooting section of this manual.

### **Install the Polaroid ColorShot Hardware**

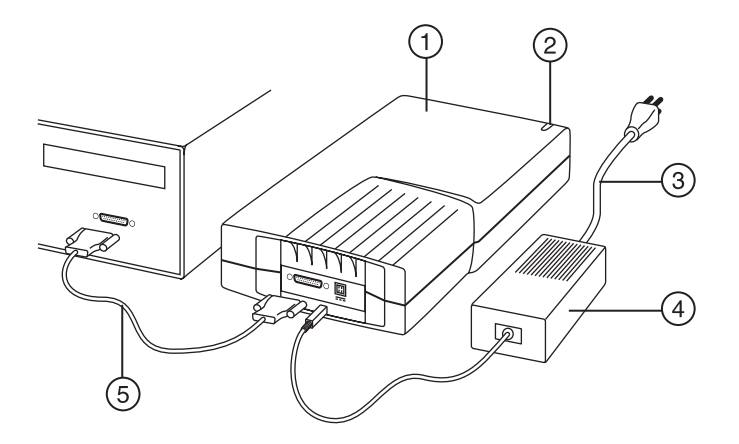

- 1. Printer
- 2. Power indicator light
- 3. Printer power cord
- 4. AC adapter
- 5. Printer interface cable
- 1. Place the ColorShot Parallel printer horizontally, on a flat surface near your computer.

**Note:** Do not position the printer vertically.

- 2. Make sure your computer is turned off.
- 3. Connect the printer power cord (3) to the AC adapter (4).
- 4. Connect the AC adapter (4) to the receptacle on the printer.

2 • English Revised 8/17/98

5. Connect the power cord (3) to a grounded outlet.

**Note:** The printer power is now on. The green power indicator light (2) on the front of the printer should be on. There is no on/off switch.

- 6. Connect the printer interface cable (5) to the parallel port on the back of your computer.
- 7. Connect the other end of the printer interface cable to the parallel receptacle on the back of the printer.

### **Install the Polaroid ColorShot Software**

1. Turn on your computer. The printer is detected as soon as you power on the system, and the New Hardware Found message box displays.

**Note:** If the New Hardware Found message box is not displayed, go to Add a Printer in the Troubleshooting section of this manual.

- 2. The system searches your floppy disk drive for the print driver software and displays the Insert Disk message box.
- 3. Click OK. The Copying Files dialog box opens.
- 4. In the Copy files from list box, delete the highlighted text and type the drive letter for your CD-ROM drive (for example, D:\ or E:\).

**Note:** If you have not yet inserted the Polaroid ColorShot CD into the CD drive, insert it now.

- 5. Click OK to begin the installation. The License Agreement displays.
- 6. Click Yes to proceed with the installation.
- 7. Click Finish when the Setup Complete dialog box displays.

**Note:** Be sure to view the Readme file for last-minute information about the printer and print driver.

## **Install the Free Image Editing Software (MGI PhotoSuite)**

MGI PhotoSuite is an easy-to-use image editing software package provided with the Polaroid ColorShot printer. Polaroid recommends that you install it, and then print two test images to get started.

Revised 8/17/98 English ● 3

## **Install MGI PhotoSuite**

- 1. Insert the MGI PhotoSuite CD into your CD-ROM drive. The Installing MGI PhotoSuite window displays.
- 2. Click the appropriate language button for your installation. The Welcome window opens.
- 3. Click Next. The License Agreement displays.
- 4. Click Yes to continue with the installation.
- 5. Follow the rest of the installation instructions as applicable to your system.

## **MGI PhotoSuite Online Help**

Refer to the MGI PhotoSuite online Help for instructions on operating the software. To access the Help:

- 1. Start MGI PhotoSuite. The MGI PhotoSuite Activity Guide window opens.
- 2. Select the Help button in the lower right corner of the window.

**Note:** You can also access the MGI PhotoSuite Help by selecting Contents from the Help menu on the MGI PhotoSuite main window.

## **Load Film into the Polaroid ColorShot Printer**

- 1. Press and hold down the door latch.
- 2. Pull open the film door.

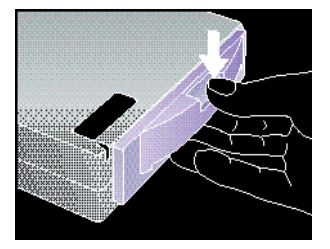

3. Remove the Polaroid ColorShot film from the foil package.

4 • English Revised 8/17/98

4. Insert the film into the tray, with the film cover facing up and the wide plastic border nearest the door.

**Note:** The film cover protects the light-sensitive material beneath it.

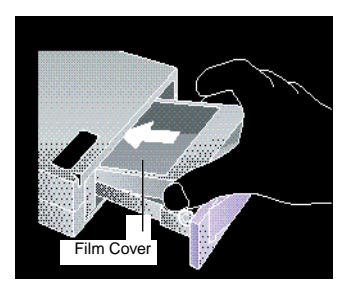

5. Slide the film tray in until it latches shut.

## **Configure the Print Driver**

In order to begin using the Polaroid ColorShot printer, you must configure the Polaroid Colorshot print driver.

- 1. From the Start menu, select Settings.
- 2. Click on the Printers folder.
- 3. Double-click the ColorShot Printer icon inside the folder. The Polaroid ColorShot status box opens.
- 4. Select Properties from the Printer menu.

### **Set Printer Details**

- 1. Click on the Details tab.
- 2. Select Polaroid Parallel ColorShot as the default printer.

**Note:** If you have a paper printer that you normally print to, do not select ColorShot as your default printer

Revised 8/17/98 **English • 5** 

## **Set Printer Graphics**

- 1. Click on the Graphics tab.
- 2. Select Portrait as the default orientation. You can override this choice from within your image application when necessary.

**Note:** Leave the Intensity level at the center setting. You change this setting only when you need to compensate for speed variation in a film pack.

- 3. In the Copies box, click on the up or down arrows to select the number of copies to print.
- 4. Click the Using Preview check box to display a preview of your image on the screen before printing.

### **Set Device Options**

- 1. Click on the drop-down arrow next to Film Type. A drop-down list of film types displays.
- 2. Select the appropriate film type from the list.
- 3. Check the IQA Technology box to activate Polaroid's Image Quality Assurance enhancement software. IQA is designed to brighten colors in images that have not been previously enhanced (general photographic images that have been scanned or that have not had any color correction or image processing applied).

**Note:** Do use IQA Technology for images obtained from the Internet, or for images that have been color-corrected in an image-editing application.

## **Recommended Monitor Settings**

Polaroid recommends that you adjust your monitor for the highest available resolution. To adjust your monitor settings:

- 1. Click the right mouse button anywhere on your desktop. A menu displays.
- 2. Select Properties. The Display Properties dialog box opens.
- 3. Select the Settings tab.
- 4. Set the Color palette to 16 bit or higher.

6 • English Revised 8/17/98

- 5. Move the slide control under Display area to the right, to the highest resolution available; 800 x 600 is recommended.
- 6. Click OK.

## **Test the Printer**

To learn how to use the Polaroid ColorShot printer, Polaroid recommends that you print two test images (portrait and landscape) using MGI PhotoSuite. The test images are located in the Samples folder in the ColorShot folder on your hard drive.

## **Print Portrait Test Image**

- 1. Start the MGI PhotoSuite software. The MGI PhotoSuite selection window opens.
- 2. Click on Print Your Photos. The Open Image or Album dialog box displays.
- 3. Open the Colorshot Samples folder. It is located in the ColorShot folder on your system's hard drive.
- 4. Double-click the image file kids.tif. The MGI PhotoSuite window opens with the image displayed.
- 5. Click Printer Setup on the File menu of the MGI PhotoSuite window.
- 6. Select Polaroid Parallel ColorShot as the printer.
- 7. Select Portrait as the Orientation.
- 8. Click OK.
- 9. Click the Print Preview icon on the MGI PhotoSuite window tool bar. The MGI PhotoSuite Preview window opens.
- 10. Click the Size to Fit button on the tool bar.
- 11. Click the Printer icon on the tool bar.
- 12. Click OK. If you have not configured the ColorShot print driver to display the Preview window, the image begins printing. If you have configured the print driver as Using Preview, the ColorShot Preview window opens.
- 13. Click the Printer icon to begin printing.

If this is your first print of the film pack, the printer ejects the film cover first. In a few moments, the printer ejects the image kids.tif.

Revised 8/17/98 **English • 7** 

## **Print Landscape Test Image**

- 1. From the MGI PhotoSuite window file menu, select Open.
- 2. Open the ColorShot Samples folder. It is located in the ColorShot folder on your system's hard drive.
- 3. Double-click the image file flowers.tif.
- 4. Click Printer Setup on the File menu of the MGI PhotoSuite window.
- 5. Select Landscape as the Orientation.
- 6. Follow steps 8 through 13 from the previous section Print Portrait Image.

In a few moments, the printer ejects the image flowers.tif.

## **Troubleshooting**

If the printer is not operating properly, and you cannot resolve the problem with the information provided in this manual, contact Polaroid Technical Support, as described in the Technical Support section of this manual.

## **Add a Printer**

If you are familiar with Microsoft's Add a Printer program, use the following instructions to install the Polaroid ColorShot printer on your system.

- 1. Double-click the My Computer icon on the desktop.
- 2. Double-click the Printers folder icon.
- 3. Double-click the Add Printer icon. The Add Printer Wizard opens.
- 4. Follow the instructions as applicable to your system.

## **Uninstall the Polaroid ColorShot Software**

The Polaroid ColorShot Parallel printer is a plug and play device. If for some reason you interrupt the installation process, your registry may be corrupted and you should uninstall the device before attempting to install it again.

**Caution:** If you are not familiar with deleting entries from your system registry, contact Polaroid Technical Support for help.

8 • English Revised 8/17/98

### **Delete the ColorShot Printer**

- 1. Double-click the My Computer icon on the desktop.
- 2. Double-click the Printers folder icon.
- 3. Click on the ColorShot icon.
- 4. Select Delete from the File menu.
- 5. Click Yes to All.

### **Delete ColorShot Entries From Your Registry**

- 1. Make sure the ColorShot CD is in your CD-ROM drive.
- 2. From the Start menu, select Programs.
- 3. Click on Windows Explorer.
- 4. Click on your CD-ROM drive.
- 5. In the Contents folder, right-click on Parallel\_Recover\_PnP.Inf.
- 6. Choose Install.

This deletes all ColorShot entries from your system's registry.

### **Electronic Switching Devices**

If you have more than one printer and only one parallel port on your computer, you can use a switching device that allows you to connect both printers through the same port. The following diagram illustrates how you connect a switching device to your computer and printers.

Contact your dealer or the nearest Polaroid office for information on available switching devices.

Revised 8/17/98 English ● 9

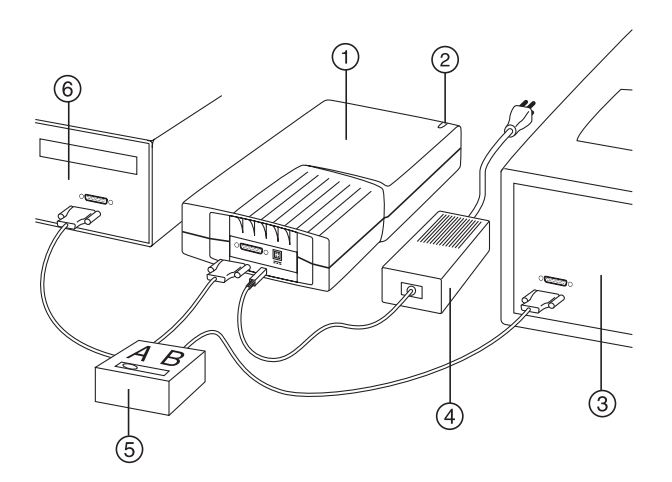

- 1. ColorShot printer
- 2. Power indicator light
- 3. Paper printer
- 4. AC adapter/power cord
- 5. Switching device
- 6. Computer parallel port
- 7. Interface cables

### **Operating Tips**

This subsection provides some tips on printing images with the Polaroid ColorShot Parallel printer.

### **Increasing Printer Performance**

To optimize the speed and performance of your printer:

- Increase the amount of RAM in your computer.
- Increase the available hard disk space.
- Decrease the size of your image files if possible. The larger the file, the longer it takes to print.
- Close other applications and documents that are open while you are trying to print.

10 • English Revised 8/17/98

### **Previewing Before Printing**

The format size of the paper is unique to a printer. Polaroid recommends you preview all prints before printing. The ColorShot print driver has a Preview window, as well as MGI PhotoSuite.

- There is a delay between selecting the Print function within an imaging application and seeing the ColorShot Preview window. The length of delay depends on your computer's speed and on the size of the image file you are printing.
- If the ColorShot printer does not print, make sure you have not minimized the Preview window.
- If you do not see the entire image in the Preview window, make sure the margins are set to zero in Page Setup on the Preview window.

### **Loading a Partially Used Pack**

If you load a partially used pack of film keep in mind the following points:

- The printer assumes a full pack is loaded, and the software gives you an incorrect picture count. You will have to keep track of the number of exposures manually.
- The top frame of a partially loaded pack of film acts as a film cover. It is ejected when you initiate the first print command.

### **Printing Scanned Photographs**

Be sure to scan photographs at the resolution and dimensions of the output device.

- For the Polaroid ColorShot printer, the resolution is 160 dpi, for 3.625 inches by 3.0 inches.
- In your imaging application, check to make sure the aspect ratio is maintained when you resize a scanned image; otherwise, the image will be distorted.

### **Printing Digital Camera Photographs**

If you have a choice of resolutions from a digital camera, select the best quality, or the resolution that is closest to the ColorShot resolution of 580 x 480.

Revised 8/17/98 English ● 11

### **Image File Size**

For the best control over image size:

- Polaroid recommends that you resize your image in your imaging application before printing.
- When given a choice between .bmp, .tif, and .jpg image files, select .bmp over .tif, and .tif over .jpg. The compression is less in each case.
- If you must use .jpg, select the least compression or maximum quality.
- The Polaroid ColorShot printer does not print image files larger than 18MB.

### **Using Polaroid ColorShot Hardware and Software on Systems with Other Printers**

In most instances, a standalone or network printer also will be connected to your computer. You should print a Polaroid ColorShot image file only when other printers are not printing.

### **Communication Errors**

- If you encounter a Polaroid ColorShot Printer Communication error, make sure the cables are connected securely to the LPT port on the back of your computer and the ColorShot printer.
- If you encounter a Communications Port Not Supported error, the communications port that you selected is not supported by the ColorShot printer. You should select a different LPT port for your printer. You can change the port setting using the Details tab of the ColorShot Properties dialog box.
- In most instances, selecting the Retry button functions after most communication errors. However, on some occasions the jobs may be removed from the print queue.

### **Out of Memory Error**

If you receive an Out of Memory error, the system is out of memory and cannot print. Close any other applications that you may have running and try printing again.

## **Technical Support**

From within the U.S.A., call 1-800-432-5355, Monday through Friday, 8 a.m. to 8 p.m., (Eastern Time) or fax to 1-781-386-9688. You can also write to Polaroid National Technical Support Operations, 201 Burlington Road, 1-2A Bedford, MA 01730.

In Canada, call 1-800-268-6970 or write to Polaroid Canada, 350 Carlingview Dr., Toronto, Ontario M9W 5G6. Fax: 416-675-3228.

You can also submit technical questions via electronic mail by connecting to the Polaroid site on the World Wide Web (http:// www.polaroid.com) and clicking Customer Support.

## **Polaroid Offices and Service Centers**

### **Australia**

Polaroid Australia Pty. Ltd. 13-15 Lyonpark Road P.O. Box 163 North Ryde, NSW 2113 Tel.: (02) 950 7000 Fax: (02) 887 2209

### **Belgique/België**

Polaroid (Belgium) N.V. - S.A. Rue Colonel Bourg 111 Kolonel Bourgstraat 111 1140 Bruxelles-1140 Brussel Tel.: 027143102 (Flemish) 027143106 (French)

### **Brasil**

Polaroid do Brasil Ltda. Av. Paulista, 1776/11º andar Cerqueira Cesar São Paulo - Capital 01310-921 Tel.: 55.11.285.6411 Fax: 55.11.283.2625 288.6521 287.5393

Revised 8/17/98 English • 13

Polaroid ColorShot Parallel User's Guide

### **Danmark**

Polaroid a.s. Blokken 75 3460 Birkerød Tlf.: 80011887

### **Deutschland**

Polaroid GmbH Sprendlinger Landstrasse 109 63069 Offenbach Tel.: 06995096056

### **España**

Polaroid (España), S.A. Calle Orense 16 - 2ª planta. 28020-Madrid Tno.: 913778103

#### **France**

Polaroid (France) S.A. B.P. 7 78996-Elancourt Cédex Tel.: 0141913810

### **Hong Kong**

Polaroid (Far East) Ltd. 32/F Windsor House 311 Gloucester Road Causeway Bay Tel.: (852) 2894 0333

#### **Italia**

Polaroid (Italia) S.p.A. Via Piave 11 21051 Arcisate (Varese) Tel.: 0269633253

14 • English Revised 8/17/98

#### **Japan**

Nippon Polaroid Kabushiki Kaisha Mori Building, No. 30 2-2 Toranomon 3-chome Minato-ku, Tokyo (105) Tel.: 81-3-3438-8811 Fax: 81-3-3433-3537

#### **México**

Polaroid de México S.A. de C.V. Paseo de la Reforma 195-Piso 17 C.P. 06500 México, D.F. Tel.: 703-1111 Fax: 566-0505 Del interior al 91 (800) 70-727 Ventas 91 (800) 70-747

#### **Nederland**

Polaroid Nederland B.V. Zonnebaan 45 3606 CH Maarssen P.O. Box 1219 3600 BE Maarssen Tel.: 0204874534

#### **New Zealand**

Polaroid New Zealand Ltd. Camera Services 24-26 Anzac Avenue Auckland Tel.: (09) 377 3773

### **Norge**

Polaroid (Norge) A/S Industriveien 8B, 1473 Skårer Postboks 80, 1471 Skårer Tlf.: 80011887

Revised 8/17/98 **English • 15** 

Polaroid ColorShot Parallel User's Guide

### **Österreich**

Polaroid Ges.m.b.H. Eitnergasse 5A 1231 Wien Tel.: 06607433

#### **Portugal**

Polaroid (España) S.A. Sucursal em Portugal Edificio Monumental Avenue Praia da Vitória 71-A, 4ºB 1050 Lisboa Tel.: 0505446017

### **Puerto Rico**

Polaroid Caribbean Corporation Centro de Seguros Ave. Ponce de León 701, Miramar, Santurce 00907 Tel.: (809) 725-6240 Fax: (809) 725-5462

### **Schweiz/Suisse/Svizzera**

Polaroid AG Hardturmstrasse 133 8037 Zürich Tel.: 018385329 (Deutsch) 018385348 (Français) 018385349 (Italiano)

### **Suomi**

Polaroid Oy Sinikalliontie 10 02630 Espoo Puh.: 0800117008

16 • English Revised 8/17/98

### **Sverige**

Polaroid AB Ekholmsvägen 36 Box 204 127 24 Skärholmen Tel.: 084451231

### **U.K.**

Polaroid (U.K.) Ltd. & Polaroid Export Operations Wheathampstead House Codicote Road Wheathampstead Hertfordshire AL4 8SF Tel.: 0181 308 6508 (U.K.) (44) 181 308 6593 (Export)

Revised 8/17/98 **English • 17** 

## **Limited Equipment Warranty**

Polaroid Corporation warrants your Polaroid ColorShot printer against defects in manufacture for a period of one year from the date of purchase. To verify the warranty period, you should keep the sales receipt or other proof of purchase date.

Should this product, or any component or accessory included with it, become defective at any time during the warranty period, Polaroid Corporation will, at its discretion, either repair or replace this item, without charge, provided the product is returned prepaid and insured to a designated servicing location. Please return the product in its original packaging.

This Limited Warranty does not apply to product damage resulting from accident, incorrect installation, unauthorized modification, misuse or abuse.

**Warning:** Opening the printer housing voids the warranty.

Outside the U.S.A. and Canada, refer to the registration card for local warranty conditions.

THIS WARRANTY EXCLUDES ALL INCIDENTAL AND CONSEQUENTIAL DAMAGES AND DOES NOT AFFECT YOUR STATUTORY RIGHTS.

## <span id="page-20-0"></span>**Systemanforderungen**

- PC-kompatibler Computer mit Parallelanschluß
- Betriebssystem Microsoft Windows 95 (oder höher)
- mind. 16 MB RAM; 32 MB RAM (empfohlen)
- mind. 50 MB freier Festplattenspeicher
- VGA-Farbmonitor (800 x 600), mindestens 256 Farben; 16 Bit empfohlen (Hinweise zum Einstellen Ihres Monitors finden Sie unter Empfohlene Monitor-Einstellung im Abschnitt Fehlerbeseitigung).
- CD-ROM-Laufwerk, mind. 2x; 4x oder schneller (empfohlen)

## **Installieren der Polaroid ColorShot-Hard- und -Software**

Dieser Abschnitt enthält Anweisungen zum Installieren des Polaroid ColorShot-Druckers mit Hilfe der Plug & Play-Funktion von Microsoft.

Wenn Sie mit dem **Assistenten für die Druckerinstallation** von Microsoft vertraut sind, können Sie den ColorShot-Drucker damit installieren. Informationen finden Sie unter Assistent für die Druckerinstallation im Abschnitt Fehlerbeseitigung dieses Handbuchs.

### **Bevor Sie die ColorShot-Hard- und -Software installieren**

**Hinweis:** Wenn Sie den Laufwerksbuchstaben für Ihr CD-ROM-Laufwerk kennen, fahren Sie direkt mit Installieren der Polaroid ColorShot-Hardware fort. Wenn Ihnen der Laufwerksbuchstabe nicht bekannt ist, führen Sie vor Beginn der Installation die folgenden Schritte aus:

1. Schalten Sie Ihren Computer ein.

2. Legen Sie die CD-ROM für Ihren Polaroid ColorShot in das CD-ROM-Laufwerk ein.

**Hinweis:** Lassen Sie die ColorShot-CD im Laufwerk, bis die Installation abgeschlossen ist.

- 3. Doppelklicken Sie auf das Symbol **Arbeitsplatz** auf dem Desktop, und notieren Sie sich den Laufwerksbuchstaben des CD-ROM-Laufwerks.
- 4. Schalten Sie Ihren Computer aus.

**Hinweis:** Wenn Sie mehrere Drucker haben und Ihr Computer nur über einen Parallelanschluß verfügt, können Sie einen manuellen oder automatischen elektronischen Umschalter kaufen, mit dem Sie beide Drucker an denselben Parallelanschluß anschließen können. Weitere Informationen finden Sie unter Elektronische Umschalter im Abschnitt Fehlerbeseitigung dieses Handbuchs.

### **Installieren der Polaroid ColorShot-Hardware**

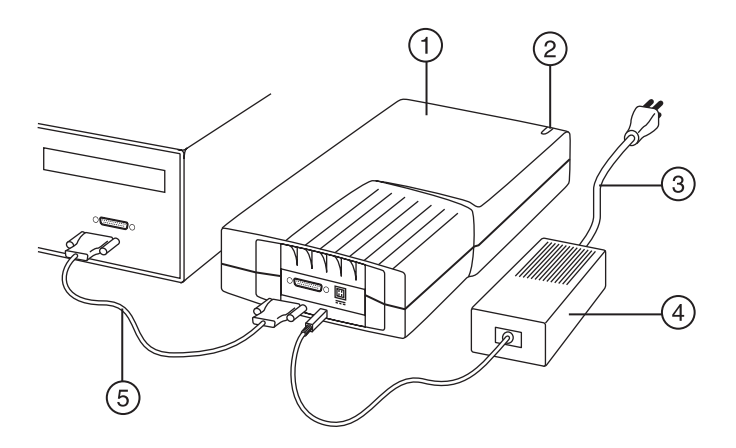

- 1. Drucker
- 2. Netz-LED
- 3. Netzkabel
- 4. Netzteil
- 5. Druckerkabel

#### 20 • Deutsch

1. Stellen Sie den ColorShot Parallel-Drucker waagerecht auf eine ebene Fläche in der Nähe des Computers.

**Hinweis:** Der Drucker darf nicht hochkant aufgestellt werden.

- 2. Achten Sie darauf, daß Ihr Computer ausgeschaltet ist.
- 3. Schließen Sie das Netzkabel (3) an das Netzteil (4) an.
- 4. Schließen Sie das Netzteil (4) an den entsprechenden Anschluß am Drucker an.
- 5. Stecken Sie das Netzkabel (3) in eine geerdete Steckdose.

**Hinweis:** Am Drucker liegt jetzt Spannung an. Die grüne Netz-LED (2) an der Vorderseite des Druckers muß leuchten. Einen separaten Netzschalter gibt es nicht.

- 6. Schließen Sie das Druckerkabel (5) an den Parallelanschluß auf der Rückseite des Computers an.
- 7. Stecken Sie das andere Ende des Druckerkabels in den Parallelanschluß auf der Rückseite des Druckers.

## **Installieren der Polaroid ColorShot-Software**

1. Schalten Sie Ihren Computer ein. Sobald das System eingeschaltet wird, wird der Drucker erkannt, und das Meldungsfeld **Neue Hardware-Komponente gefunden** wird angezeigt.

**Hinweis:** Wenn das Meldungsfeld **Neue Hardware-Komponente gefunden** nicht angezeigt wird, lesen Sie unter Assistent für die Druckerinstallation im Abschnitt Fehlerbeseitigung dieses Handbuchs nach.

- 2. Das System sucht in Ihrem Diskettenlaufwerk nach der Druckertreiber-Software und zeigt das Meldungsfeld **Diskette einlegen** an.
- 3. Klicken Sie auf **OK**. Daraufhin wird das Dialogfeld **Dateien werden kopiert** geöffnet.
- 4. Löschen Sie den markierten Text aus dem Listenfeld **Quelle**, und geben Sie dann den Laufwerksbuchstaben Ihres CD-ROM-Laufwerks ein (z. B. D:\ oder E:\).

**Hinweis:** Legen Sie jetzt die Polaroid ColorShot-CD in das CD-ROM-Laufwerk ein, sofern dies noch nicht geschehen ist.

- 5. Klicken Sie auf **OK**, um den Installationsvorgang zu starten. Die Lizenzvereinbarung wird angezeigt.
- 6. Klicken Sie auf **Ja**, um die Installation fortzusetzen.
- 7. Wenn das Dialogfeld **Setup beendet** angezeigt wird, klicken Sie auf **Fertig stellen**.

**Hinweis:** Lesen Sie unbedingt die Readme-Datei mit den neuesten Informationen zum Drucker und Druckertreiber.

## **Installieren der kostenlosen Bildbearbeitungssoftware (MGI PhotoSuite)**

MGI PhotoSuite ist ein einfach zu verwendendes Softwarepaket für die Bildbearbeitung, das im Lieferumfang des Polaroid ColorShot-Druckers enthalten ist. Polaroid empfiehlt, nach der Installation der Software zunächst zwei Testbilder zu drucken.

## **Installieren von MGI PhotoSuite**

- 1. Legen Sie die MGI PhotoSuite-CD in das CD-ROM-Laufwerk ein. Das Installationsfenster von MGI PhotoSuite wird angezeigt.
- 2. Klicken Sie auf die Schaltfläche zum Auswählen der für die Installation gewünschten Sprache. Das Begrüßungsfenster wird angezeigt.
- 3. Klicken Sie auf **Next**. Die Lizenzvereinbarung wird angezeigt.
- 4. Klicken Sie auf **Yes**, um die Installation fortzusetzen.
- 5. Befolgen Sie die weiteren Installationsanweisungen, soweit sie für Ihr System zutreffen.

## **MGI PhotoSuite-Online-Hilfe**

In der MGI PhotoSuite-Online-Hilfe finden Sie Anweisungen für den Betrieb der Software. So rufen Sie die Hilfe auf:

- 1. Starten Sie MGI PhotoSuite. Das Fenster **MGI PhotoSuite Activity Guide** wird geöffnet.
- 2. Klicken Sie auf die Schaltfläche **Help** in der rechten unteren Ecke des Fensters.

**Hinweis:** Sie können die MGI PhotoSuite-Hilfe auch aufrufen, indem Sie im Hauptfenster von MGI PhotoSuite aus dem Menü **Help** die Option **Contents** auswählen.

## **Einlegen des Films in den Polaroid ColorShot-Drucker**

- 1. Drücken Sie die Filmladeverriegelung nach unten.
- 2. Ziehen Sie die Filmlade heraus.

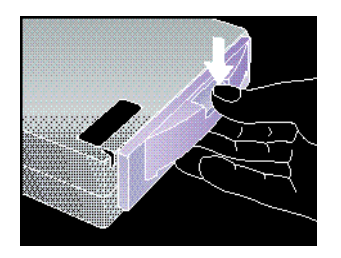

- 3. Nehmen Sie den Polaroid ColorShot-Film aus der Folienverpackung.
- 4. Legen Sie den Film mit dem Filmdeckblatt nach oben und dem breiten Plastikrand an der Vorderkante der Filmlade ein.

**Hinweis:** Durch das Filmdeckblatt wird das darunterliegende lichtempfindliche Material geschützt.

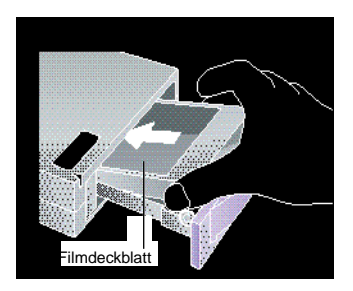

5. Schieben Sie die Filmlade nach hinten, bis die Verriegelung einrastet.

## **Konfigurieren des Druckertreibers**

Bevor Sie den Polaroid ColorShot-Drucker verwenden können, müssen Sie den Polaroid Colorshot-Druckertreiber konfigurieren.

- 1. Wählen Sie aus dem Menü **Start** die Option **Einstellungen**.
- 2. Klicken Sie auf den Ordner **Drucker**.
- 3. Doppelklicken Sie auf das Symbol des ColorShot-Druckers innerhalb des Ordners. Das Polaroid ColorShot-Statusfeld wird geöffnet.
- 4. Wählen Sie aus dem Menü **Drucker** die Option **Eigenschaften**.

### **Einstellen der Druckerdetails**

- 1. Klicken Sie auf die Registerkarte **Details**.
- 2. Wählen Sie den Polaroid Parallel ColorShot als Standarddrucker aus.

**Hinweis:** Wenn Sie normalerweise mit einem Papierdrucker arbeiten, sollten Sie den ColorShot nicht als Standarddrucker definieren.

## **Einstellen der Druckergrafik**

- 1. Klicken Sie auf die Registerkarte **Grafik**.
- 2. Wählen Sie **Hochformat** als Standardausrichtung aus. Diese Auswahl können Sie gegebenenfalls innerhalb Ihrer Bildbearbeitungsanwendung überschreiben.

**Hinweis:** Behalten Sie die Mittelstellung der Druckdichteeinstellung bei. Diese Einstellung ändern Sie nur, wenn Sie Empfindlichkeitsschwankungen in einer Filmpackung ausgleichen müssen.

- 3. Im Feld **Exemplare** klicken Sie auf die entsprechende Pfeilschaltfläche, um die Anzahl der zu druckenden Exemplare auszuwählen.
- 4. Zur Anzeige einer Druckvorschau müssen Sie das Kontrollkästchen **Vorschau verwenden** aktivieren.

## **Einstellen der Geräteoptionen**

- 1. Klicken Sie auf den Dropdown-Pfeil neben **Filmtyp**. Ein Dropdown-Listenfeld der Filmtypen wird angezeigt.
- 2. Wählen Sie den entsprechenden Filmtyp aus der Liste.
- 3. Wählen Sie das Feld **IQA-Technologie** aus, um die IQA-Software (Image Quality Assurance) von Polaroid zu aktivieren. IQA dient zum Aufhellen der Farben in zuvor unbearbeiteten Bildern (allgemeine fotografische Aufnahmen, die eingescannt wurden oder bei denen keinerlei Farbkorrektur oder Bildbearbeitung durchgeführt wurde).

**Hinweis:** Verwenden Sie die IQA-Technologie für Bilder, die aus dem Internet heruntergeladen wurden oder für Bilder, die einer Farbkorrektur in einer Bildbearbeitungsanwendung unterzogen wurden.

## **Empfohlene Monitoreinstellungen**

Stellen Sie am Monitor die höchstmögliche Auflösung ein. So führen Sie die Monitoreinstellungen aus:

- 1. Klicken Sie mit der rechten Maustaste auf eine beliebige Stelle des Desktops. Daraufhin wird ein Menü angezeigt.
- 2. Wählen Sie **Eigenschaften**. Daraufhin wird das Dialogfeld **Eigenschaften von Anzeige** geöffnet.
- 3. Wählen Sie die Registerkarte **Einstellungen**.
- 4. Stellen Sie in unter **Farbpalette** 16 Bit oder mehr ein.
- 5. Stellen Sie mit dem Schieberegler unter **Auflösung** die höchstmögliche Auflösung ein (empfehlenswert sind 800 x 600 Pixel).
- 6. Klicken Sie auf **OK**.

## **Druckertest**

Polaroid empfiehlt, zwei Testbilder (Hoch- und Querformat) mit Hilfe von MGI PhotoSuite zu drucken, um den Umgang mit dem Polaroid ColorShot-Drucker zu erlernen. Die Testbilder befinden sich im Ordner **Samples** innerhalb des Ordners **ColorShot** auf Ihrer Festplatte.

### **Drucken des Hochformat-Testbilds**

- 1. Starten Sie die MGI PhotoSuite-Software. Das Auswahlfenster **MGI PhotoSuite** wird geöffnet.
- 2. Klicken Sie auf **Print Your Photos**. Das Dialogfeld **Open Image or Album** wird angezeigt.
- 3. Öffnen Sie den Ordner **Samples**. Er befindet sich im Ordner **ColorShot** auf der Festplatte Ihres Systems.
- 4. Doppelklicken Sie auf die Bilddatei kids.tif. Das MGI PhotoSuite-Fenster wird mit der angezeigten Datei geöffnet.
- 5. Klicken Sie im Menü **File** des MGI PhotoSuite-Fensters auf die Option **Printer Setup**.
- 6. Wählen Sie den Polaroid Parallel ColorShot als Drucker aus.
- 7. Wählen Sie **Portrait** als Ausrichtung aus.
- 8. Klicken Sie auf **OK**.
- 9. Klicken Sie in der Symbolleiste des MGI PhotoSuite-Fensters auf das Symbol **Print Preview**. Das Fenster **MGI PhotoSuite Preview** wird geöffnet.
- 10. Klicken Sie in der Symbolleiste auf die Schaltfläche **Size to Fit**.
- 11. Klicken Sie in der Symbolleiste auf das Druckersymbol.
- 12. Klicken Sie auf **OK**. Wenn Sie den ColorShot-Druckertreiber nicht zum Anzeigen des Vorschaufensters konfiguriert haben, wird das Bild gedruckt. Wenn der Druckertreiber für **Using Preview** konfiguriert ist, wird das Fenster **ColorShot Preview** geöffnet.
- 13. Klicken Sie auf das Druckersymbol, um den Druckvorgang zu starten.

Beim ersten Ausdruck mit einer neuen Filmpackung gibt der Drucker zunächst das Filmdeckblatt aus. Kurze Zeit später wird das Bild kids.tif ausgegeben.

## **Drucken des Querformat-Testbilds**

- 1. Wählen Sie aus dem Menü **File** im MGI PhotoSuite-Fenster die Option **Open**.
- 2. Öffnen Sie den Ordner **Samples**. Er befindet sich im Ordner **ColorShot** auf der Festplatte Ihres Systems.
- 3. Doppelklicken Sie auf die Bilddatei flowers.tif.
- 4. Klicken Sie im Menü **File** des MGI PhotoSuite-Fensters auf die Option **Printer Setup**.
- 5. Wählen Sie **Landscape** als Ausrichtung aus.
- 6. Führen Sie die Schritte 8 bis 13 aus dem vorangegangenen Abschnitt, Drucken des Hochformat-Testbilds, aus.

Kurze Zeit später wird das Bild flowers.tif ausgegeben.

## **Fehlerbeseitigung**

Wenn der Drucker nicht ordnungsgemäß arbeitet und Sie das Problem mit den in diesem Handbuch enthaltenen Informationen nicht lösen können, wenden Sie sich an den technischen Kundendienst von Polaroid wie im Abschnitt Technischer Kundendienst dieses Handbuchs angegeben.

## **Assistent für die Druckerinstallation**

Wenn Sie mit dem **Assistenten für die Druckerinstallation** von Microsoft vertraut sind, installieren Sie den Polaroid ColorShot-Drucker anhand folgender Anweisungen auf Ihrem System.

- 1. Doppelklicken Sie auf dem Desktop auf das Symbol **Arbeitsplatz**.
- 2. Doppelklicken Sie auf das Symbol des Druckerordners.
- 3. Doppelklicken Sie auf das Symbol **Assistent für die Druckerinstallation**. Der **Assistent für die Druckerinstallation** wird angezeigt.
- 4. Befolgen Sie die weiteren Installationsanweisungen, soweit sie für Ihr System zutreffen.

## **Deinstallieren der Polaroid ColorShot-Software**

Der Polaroid ColorShot Parallel-Drucker ist ein Plug & Play-Gerät. Wenn Sie den Installationsvorgang aus irgendeinem Grund abbrechen, kann Ihre Registrierung beschädigt werden. In diesem Fall sollten Sie das Gerät vor einem erneuten Installationsversuch zunächst vollständig deinstallieren.

**Vorsicht:** Wenn Sie nicht mit dem Löschen von Einträgen aus der Registrierung vertraut sind, wenden Sie sich an den technischen Kundendienst von Polaroid.

### **Löschen des ColorShot-Druckers**

- 1. Doppelklicken Sie auf dem Desktop auf das Symbol **Arbeitsplatz**.
- 2. Doppelklicken Sie auf das Symbol des Druckerordners.
- 3. Klicken Sie auf das ColorShot-Symbol.
- 4. Wählen Sie aus dem Menü **Datei** die Option **Löschen**.
- 5. Klicken Sie auf **Ja**.

### **Löschen von ColorShot-Einträgen aus Ihrer Registrierung**

- 1. Vergewissern Sie sich, daß sich die ColorShot-CD im CD-ROM-Laufwerk befindet.
- 2. Wählen Sie aus dem Menü **Start** die Option **Programme**.
- 3. Klicken Sie auf **Windows-Explorer**.
- 4. Klicken Sie auf Ihr CD-ROM-Laufwerk.
- 5. Klicken Sie im Ordner **Contents** mit der rechten Maustaste auf **Parallel\_Recover\_PnP.Inf**.
- 6. Wählen Sie **Install**.

Dadurch werden die ColorShot-Einträge aus Ihrer Systemregistrierung gelöscht.

#### 28 • Deutsch

### **Elektronische Umschalter**

Wenn Sie mehrere Drucker haben und Ihr Computer nur über einen Parallelanschluß verfügt, können Sie einen manuellen oder automatischen elektronischen Umschalter verwenden, mit dem Sie beide Drucker an denselben Anschluß anschließen können. In der folgenden Abbildung wird gezeigt, wie Sie einen Umschalter an den Computer und die Drucker anschließen können.

Wenden Sie sich an Ihren Händler oder an das nächstgelegene Polaroid-Büro, um Informationen über verfügbare Umschalter zu erhalten.

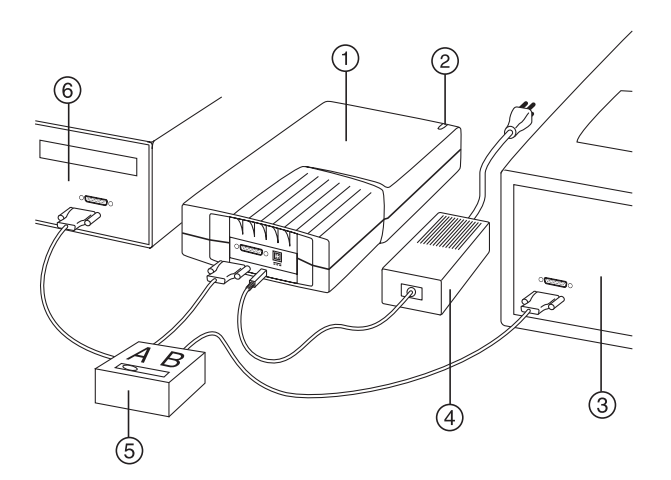

- 1. ColorShot-Drucker
- 2. Netz-LED
- 3. Papierdrucker
- 4. Netzteil/Netzkabel
- 5. Umschalter
- 6. Parallelanschluß des Computers
- 7. Druckerkabel

### **Tips zum Betrieb**

Dieser Abschnitt enthält einige Tips zum Drucken von Bildern mit dem Polaroid ColorShot Parallel-Drucker.

Deutsch • 29

### **Erhöhung der Druckerleistung**

So optimieren Sie die Geschwindigkeit und Leistung Ihres Druckers:

- Vergrößern Sie den Arbeitsspeicher (RAM) Ihres Computers.
- Vergrößern Sie den verfügbaren Festplattenspeicher.
- Verringern Sie wenn möglich die Größe Ihrer Bilddateien. Je größer die Datei, umso länger dauert der Ausdruck.
- Schließen Sie während des Druckvorgangs andere geöffnete Anwendungen und Dokumente.

### **Druckvorschau**

Die Formatgröße des Papiers ist für einen Drucker einheitlich. Polaroid empfiehlt Ihnen, vor dem Drucken grundsätzlich eine Druckvorschau durchzuführen. Der ColorShot-Druckertreiber hat genau wie MGI PhotoSuite ein Vorschaufenster.

- Es gibt eine Verzögerung zwischen dem Auswählen der Druckfunktion innerhalb einer Bildbearbeitungsanwendung und dem Anzeigen des ColorShot-Vorschaufensters. Die Dauer dieser Verzögerung ist von der Leistungsfähigkeit Ihres Computers und der Größe der zu druckenden Bilddatei abhängig.
- Wenn der ColorShot-Drucker nicht druckt, überprüfen Sie, ob Sie möglicherweise das Vorschaufenster minimiert haben.
- Wenn Sie nicht das ganze Bild im Vorschaufenster sehen, überprüfen Sie, ob Sie die Ränder im Vorschaufenster unter der Option **Page Setup** auf null gesetzt haben.

### **Einlegen einer teilweise benutzten Packung**

Beachten Sie die folgenden Punkte, wenn Sie eine teilweise benutzte Filmpackung einlegen:

- Da der Drucker davon ausgeht, daß eine volle Filmpackung eingelegt wird, zeigt die Software eine falsche Bildanzahl an. Daher müssen Sie die Anzahl der Belichtungen manuell verfolgen.
- Das oberste Bild einer teilweise verbrauchten Filmpackung dient als Filmdeckblatt. Es wird beim ersten Druckbefehl ausgegeben.

### **Drucken von gescannten Fotos**

Scannen Sie die Fotos mit der Auflösung und den Abmessungen des Ausgabegeräts.

- Für den Polaroid ColorShot-Drucker beträgt die Auflösung 160 dpi bei Abmessungen von 9,2 x 7,6 cm.
- Überprüfen Sie in Ihrer Bildbearbeitungsanwendung, ob das Seitenverhältnis beim Ändern der Größe eines gescannten Bildes beibehalten wird; andernfalls wird das Bild verzerrt.

### **Drucken von Fotos von digitalen Kameras**

Wenn Sie die Auflösung einer digitalen Kamera einstellen können, wählen Sie die bestmögliche Qualität oder die Auflösung, die der ColorShot-Auflösung von 580 x 480 am nächsten kommt.

### **Bilddateigröße**

Beachten Sie folgende Punkte, um die Bilddateigröße am besten steuern zu können:

- Polaroid empfiehlt, die Bildgröße in Ihrer Bildbearbeitungsanwendung vor dem Drucken zu verändern.
- Wenn Sie zwischen .bmp-, .tif- und .jpg-Bilddateien wählen können, verwenden Sie lieber .bmp- als .tif-Dateien und lieber .tifals .jpg-Dateien. Die Komprimierung ist in jedem Fall geringer.
- Wenn Sie .jpg-Dateien verwenden müssen, wählen Sie die geringste Komprimierung oder die höchste Qualität.
- Der Polaroid ColorShot-Drucker druckt keine Bilddateien, die größer als 18 MB sind.

### **Verwenden der Polaroid ColorShot Hard- und -Software auf Systemen mit anderen Druckern**

In den meisten Fällen wird auch ein lokaler oder Netzdrucker an Ihren Computer angeschlossen. Drucken Sie Polaroid ColorShot-Bilddateien nur, wenn die anderen Drucker im Ruhezustand sind.

### **Kommunikationsfehler**

- Wenn Sie einen Kommunikationsfehler mit dem Polaroid ColorShot-Drucker feststellen, überprüfen Sie, ob die Kabel fest an den LPT-Anschluß auf der Rückseite des Computers und des ColorShot-Druckers angeschlossen sind.
- Wenn Sie in einer Fehlermeldung darauf aufmerksam gemacht werden, daß der Kommunikationsanschluß nicht unterstützt wird, wird der ausgewählte Kommunikationsanschluß durch den ColorShot-Drucker nicht unterstützt. Verwenden Sie in diesem Fall für Ihren Drucker einen anderen LPT-Anschluß. Die Anschlußeinstellung können Sie auf der Registerkarte **Details** im Dialogfeld **Eigenschaften von ColorShot** ändern.
- In den meisten Fällen können Sie nach Kommunikationsfehlern das Problem durch Betätigen der Schaltfläche **Retry** lösen. In einigen Fällen können jedoch die Aufträge nicht aus der Druckerwarteschlange entfernt werden.

### **Speicherüberlauffehler**

Wenn Sie die Meldung erhalten, daß nicht genügend Arbeitsspeicher vorhanden ist, steht nicht mehr genügend Arbeitsspeicher zum Drucken zur Verfügung. Schließen Sie gegebenenfalls andere Anwendungen, und wiederholen Sie den Vorgang.

## **Technischer Kundendienst**

Rufen Sie innerhalb der USA die Nummer 1-800-432-5355, montags bis freitags von 8 bis 20 Uhr (Eastern Time) an, oder senden Sie ein Fax an 1-781-386-9688. Sie können auch an folgende Adresse schreiben: Polaroid National Technical Support Operations, 201 Burlington Road, 1-2A Bedford, MA 01730.

In Kanada rufen Sie 1-800-268-6970 an, oder schreiben Sie an Polaroid Canada, 350 Carlingview Dr., Toronto, Ontario M9W 5G6. Fax: 416-675-3228.

Sie können technische Fragen auch per E-Mail übermitteln, indem Sie eine Verbindung zur Polaroid-Site im World Wide Web (http:// www.polaroid.com) herstellen und auf **Customer Support** klicken.

#### 32 • Deutsch

## **Polaroid-Niederlassungen und Servicezentren**

### **Australia**

Polaroid Australia Pty. Ltd. 13-15 Lyonpark Road P.O. Box 163 North Ryde, NSW 2113 Tel.: (02) 950 7000 Fax: (02) 887 2209

### **Belgique/België**

Polaroid (Belgium) N.V. - S.A. Rue Colonel Bourg 111 Kolonel Bourgstraat 111 1140 Bruxelles-1140 Brussel Tel.: 027143102 (Flemish) 027143106 (French)

### **Brasil**

Polaroid do Brasil Ltda. Av. Paulista, 1776/11º andar Cerqueira Cesar São Paulo - Capital 01310-921 Tel.: 55.11.285.6411 Fax: 55.11.283.2625 288.6521 287.5393

### **Danmark**

Polaroid a.s. Blokken 75 3460 Birkerød Tlf.: 80011887 Polaroid ColorShot Parallel User's Guide

### **Deutschland**

Polaroid GmbH Sprendlinger Landstraße 109 63069 Offenbach Tel.: 06995096056

#### **España**

Polaroid (España), S.A. Calle Orense 16 - 2ª planta. 28020-Madrid Tno.: 913778103

### **France**

Polaroid (France) S.A. B.P. 7 78996-Elancourt Cédex Tel.: 0141913810

### **Hong Kong**

Polaroid (Far East) Ltd. 32/F Windsor House 311 Gloucester Road Causeway Bay Tel.: (852) 2894 0333

### **Italia**

Polaroid (Italia) S.p.A. Via Piave 11 21051 Arcisate (Varese) Tel.: 0269633253

### **Japan**

Nippon Polaroid Kabushiki Kaisha Mori Building, No. 30 2-2 Toranomon 3-chome Minato-ku, Tokyo (105) Tel.: 81-3-3438-8811 Fax: 81-3-3433-3537
#### **México**

Polaroid de México S.A. de C.V. Paseo de la Reforma 195-Piso 17 C.P. 06500 México, D.F. Tel.: 703-1111 Fax: 566-0505 Del interior al 91 (800) 70-727 Ventas 91 (800) 70-747

#### **Nederland**

Polaroid Nederland B.V. Zonnebaan 45 3606 CH Maarssen P.O. Box 1219 3600 BE Maarssen Tel.: 0204874534

#### **New Zealand**

Polaroid New Zealand Ltd. Camera Services 24-26 Anzac Avenue Auckland Tel.: (09) 377 3773

#### **Norge**

Polaroid (Norge) A/S Industriveien 8B, 1473 Skårer Postboks 80, 1471 Skårer Tlf.: 80011887

#### **Österreich**

Polaroid Ges.m.b.H. Eitnergasse 5A 1231 Wien Tel.: 06607433

Deutsch • 35

Polaroid ColorShot Parallel User's Guide

#### **Portugal**

Polaroid (España) S.A. Sucursal em Portugal Edificio Monumental Avenue Praia da Vitória 71-A, 4ºB 1050 Lisboa Tel.: 0505446017

#### **Puerto Rico**

Polaroid Caribbean Corporation Centro de Seguros Ave. Ponce de León 701, Miramar, Santurce 00907 Tel.: (809) 725-6240 Fax: (809) 725-5462

#### **Schweiz/Suisse/Svizzera**

Polaroid AG Hardturmstrasse 133 8037 Zürich Tel.: 018385329 (Deutsch) 018385348 (Français) 018385349 (Italiano)

#### **Suomi**

Polaroid Oy Sinikalliontie 10 02630 Espoo Puh.: 0800117008

#### **Sverige**

Polaroid AB Ekholmsvägen 36 Box 204 127 24 Skärholmen Tel.: 084451231

36 • Deutsch

Download from Www.Somanuals.com. All Manuals Search And Download.

### **U.K.**

Polaroid (U.K.) Ltd. & Polaroid Export Operations Wheathampstead House Codicote Road Wheathampstead Hertfordshire AL4 8SF Tel.: 0181 308 6508 (U.K.) (44) 181 308 6593 (Export)

# **Beschränkte Produktgewährleistung**

Die Polaroid Corporation gewährt für den Polaroid ColorShot-Drucker für einen Zeitraum von einem Jahr ab Kaufdatum Garantie bei herstellungsbedingten Defekten. Zum Nachweis für den Garantiezeitraum dient der Einkaufsbeleg oder ein anderes mit dem Kaufdatum versehenes Dokument.

Sollte bei diesem Produkt oder einem der im Lieferumfang enthaltenen Teile während des Garantiezeitraums ein Defekt auftreten, wird die Polaroid Corporation das entsprechende Teil nach eigenem Ermessen ersetzen oder kostenlos reparieren. Dazu muß das Teil mit Rückporto und Versicherung an ein autorisiertes Servicezentrum gesendet werden. Bitte schicken Sie das Produkt in der Originalverpackung zurück.

Diese eingeschränkte Garantie gilt nicht für Schäden am Produkt, die auf Unfall, falsche Aufstellung, unerlaubte Änderungen am Gerät oder unsachgemäße Verwendung zurückzuführen sind.

**Achtung:** Bei Öffnung des Druckergehäuses erlischt die Garantie.

Außerhalb der USA und Kanadas informieren Sie sich auf der Registrierungskarte über die örtlich geltenden Garantiebedingungen.

DIESE GARANTIE SCHLIESST ALLE ZUFÄLLIGEN UND FOLGESCHÄDEN AUS UND BEEINTRÄCHTIGT IN KEINER WEISE DIE GESETZLICH VORGESCHRIEBENEN RECHTE ZUR GEWÄHRLEISTUNG.

# **Requisitos del sistema**

- PC compatible con un puerto paralelo.
- Sistema operativo Microsoft Windows 95 (o posterior).
- 16MB de RAM (mínimo); 32MB de RAM (recomendado).
- 50MB de espacio en el disco duro (mínimo).
- Monitor en color 800 x 600 color, 256 colores como mínimo, se recomiendan 16 bits (consulte Configuración recomendada para el monitor en la sección Solución de problemas si precisa información sobre la configuración de su monitor).
- Unidad de CD-ROM, velocidad 2x (mínimo); 4x o superior (recomendado).

## **Instalación del hardware y software de Polaroid ColorShot**

Esta sección contiene las instrucciones para instalar la impresora Polaroid ColorShot mediante la función plug and play de Microsoft.

Si está familiarizado con el programa Agregar impresora de Microsoft, puede instalar la impresora ColorShot utilizando este método. Consulte Agregar impresora en la sección Solución de problemas de este manual.

## **Antes de instalar el hardware y software de ColorShot**

**Nota:** Si sabe la letra de la unidad de CD-ROM, salte esta sección y pase a Instalación del hardware de Polaroid ColorShot. Si no sabe la letra de la unidad de CD-ROM, realice estos pasos antes de comenzar la instalación.

- 1. Encienda el ordenador.
- 2. Inserte el CD Polaroid ColorShot en la unidad de CD-ROM.

**Nota:** Deje el CD ColorShot en la unidad hasta que la instalación haya terminado.

- 3. Haga doble clic en el icono Mi PC del escritorio y anote la letra de unidad de la unidad de CD-ROM.
- 4. Apague el ordenador.

**Nota:** Si tiene más de una impresora y un solo puerto paralelo en el ordenador, puede adquirir un dispositivo electrónico de conmutación manual o automático que le permita conectar ambas impresoras en el mismo puerto paralelo. Para más información, consulte Dispositivos electrónicos de conmutación en la sección Solución de problemas de este manual.

### **Instalación del hardware de Polaroid ColorShot**

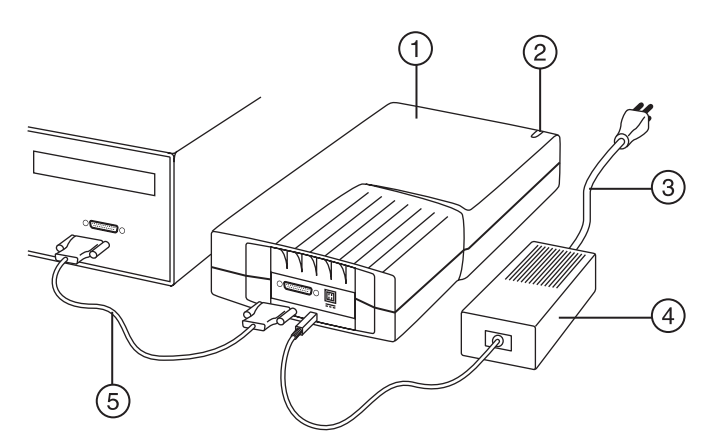

- 1. Impresora
- 2. Indicador de encendido
- 3. Cable de alimentación de la impresora
- 4. Adaptador de CA
- 5. Cable de interfaz de la impresora
- 1. Coloque la impresora ColorShot Parallel horizontalmente sobre una superficie plana cerca del ordenador.

**Nota:** No coloque la impresora en sentido vertical.

2. Asegúrese de que el ordenador está apagado.

- 3. Conecte el cable de alimentación de la impresora (3) al adaptador de CA (4).
- 4. Conecte el adaptador de CA (4) en el receptáculo de la impresora.
- 5. Conecte el cable de alimentación (3) a una toma a tierra.

**Nota:** En estos momentos la energía está siendo suministrada a la impresora. El indicador de encendido de color verde (2), situado en la parte frontal de la impresora, debe estar encendido. No existe ningún interruptor de encendido y apagado.

- 6. Conecte el cable de interfaz de la impresora (5) al puerto paralelo, situado en la parte posterior del ordenador.
- 7. Conecte el otro extremo del cable de interfaz de la impresora en el receptáculo paralelo de la parte posterior de la impresora.

### **Instalación del software de Polaroid ColorShot**

1. Encienda el ordenador. La impresora se detecta tan pronto como se enciende el sistema y aparece el cuadro de mensaje Nuevo hardware encontrado.

**Nota:** Si el cuadro de mensaje Nuevo hardware encontrado no aparece, vaya a Agregar impresora en la sección Solución de problemasde este manual.

- 2. El sistema busca el controlador de impresión en la unidad de disco y muestra el cuadro de mensaje Insertar disco.
- 3. Haga clic en Aceptar. Se abre el cuadro de diálogo Copiando archivos.
- 4. En la lista Copiar archivos de, elimine el texto resaltado e introduzca la letra correspondiente a la unidad de CD ROM (por ejemplo,  $D:\Omega \to E:\Omega$ .

**Nota:** Si todavía no ha insertado el CD Polaroid ColorShot en la unidad de CD, insértelo ahora.

- 5. Haga clic en Aceptar para iniciar la instalación. Aparecerá en pantalla el Acuerdo de licencia.
- 6. Haga clic en Sí para continuar con la instalación.

#### 40 • Español

7. Haga clic en Finalizar cuando se muestre el cuadro de diálogo Instalación completada.

**Nota:** Lea el archivo Readme para conocer información de última hora sobre la impresora y el controlador de impresión.

## **Instalación del software de edición de imágenes (MGI PhotoSuite)**

MGI PhotoSuite es un paquete de software de edición de imágenes fácil de usar suministrado con la impresora Polaroid ColorShot. Polaroid recomienda instalarlo y, a continuación, imprimir dos imágenes de prueba para comenzar.

## **Instalación de MGI PhotoSuite**

- 1. Inserte el CD MGI PhotoSuite en la unidad de CD-ROM. Aparece la ventana de instalación de MGI PhotoSuite.
- 2. Haga clic en el botón del idioma adecuado para la instalación. Se abre la ventana de bienvenida.
- 3. Haga clic en el botón Siguiente. Aparecerá en pantalla el Acuerdo de licencia.
- 4. Haga clic en Sí para continuar con la instalación.
- 5. Siga el resto de las instrucciones de instalación para su sistema.

## **Ayuda en pantalla de MGI PhotoSuite**

Consulte la ayuda en pantalla de MGI PhotoSuite para las instrucciones sobre el funcionamiento del software. Para acceder a la Ayuda:

- 1. Inicie MGI PhotoSuite. Se abre la ventana MGI PhotoSuite Activity Guide (Guía de actividades de MGI PhotoSuite).
- 2. Haga clic en el botón Ayuda, situado en la esquina inferior derecha de la ventana.

**Nota:** También puede acceder a la ayuda de MGI PhotoSuite seleccionando Contenido en el menú Ayuda de la ventana principal de MGI PhotoSuite.

## **Carga de película en la impresora Polaroid ColorShot**

- 1. Mantenga pulsada la pestaña de cierre de la puerta.
- 2. Tire de la puerta de la película para abrirla.

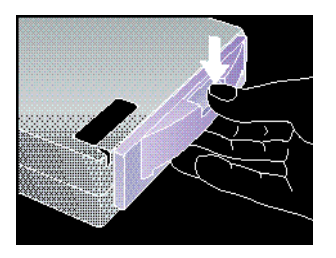

- 3. Extraiga la película Polaroid ColorShot de su envoltorio.
- 4. Inserte la película en la bandeja; la cubierta de la película debe quedar hacia arriba y el borde de plástico ancho en la parte más próxima a la puerta.

**Nota:** La cubierta de la película protege el material sensible a la luz que contiene.

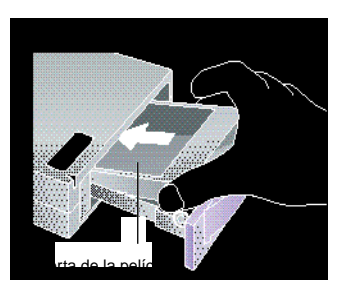

5. Deslice la bandeja de la película hasta que encaje en la posición correcta.

# **Configuración del controlador de impresión**

Para poder utilizar la impresora Polaroid ColorShot, debe configurar el controlador de impresión de Polaroid Colorshot.

- 1. En el menú Inicio, seleccione Configuración.
- 2. Haga clic en la carpeta Impresoras.
- 42 Español

Download from Www.Somanuals.com. All Manuals Search And Download.

- 3. Haga doble clic en el icono ColorShot Printer, que se encuentra en el interior de la carpeta. A continuación aparecerá la cuadro de estado Polaroid ColorShot.
- 4. Seleccione Propiedades en el menú Impresora.

### **Definición de los detalles de la impresora**

- 1. Haga clic en la ficha Detalles.
- 2. Seleccione Polaroid Parallel ColorShot como la impresora predeterminada.

**Nota:** Si dispone de una impresora en papel para los trabajos de impresión normales, no seleccione ColorShot como la impresora predeterminada.

### **Definición de los gráficos de la impresora**

- 1. Haga clic en la ficha Gráficos.
- 2. Seleccione Vertical como la orientación predeterminada. En caso necesario, puede anular esta opción desde la aplicación de imágenes.

**Nota:** Deje el nivel Intensidad en la configuración intermedia. Esta configuración sólo se cambia si es necesario compensar la variación de velocidad en un paquete de película.

- 3. En el cuadro Copias, haga clic en las flechas arriba o abajo para seleccionar el número de copias a imprimir.
- 4. Haga clic en la casilla de verificación Utilizar Presentación preliminar para ver en pantalla una presentación preliminar de la imagen antes de imprimirla.

### **Definición de las opciones de dispositivo**

- 1. Haga clic en la flecha de lista desplegable junto a Tipo de película. Aparece una lista desplegable de los tipos de película.
- 2. Seleccione en la lista el tipo de película adecuado.
- 3. Active la casilla Tecnología IQA (garantía de calidad de imagen) para activar el software de mejora de imágenes de Polaroid. IQA ha sido diseñado para producir colores más vivos en imágenes que no han sido mejoradas previamente (imágenes fotográficas

que hayan sido exploradas o a las que no se les haya aplicado correcciones de color o no hayan sido procesadas).

**Nota:** Utilice la Tecnología IQA para imágenes obtenidas de Internet o a las que se les haya aplicado correcciones de color en una aplicación de edición de imágenes.

## **Configuraciones recomendadas para el monitor**

Polaroid le recomienda que ajuste el monitor a la resolución más alta disponible. Para ajustar las configuraciones del monitor:

- 1. Haga clic con el botón derecho del ratón en el escritorio. Aparece un menú.
- 2. Seleccione Propiedades. Se abre el cuadro de diálogo Propiedades de Pantalla.
- 3. A continuación, seleccione la ficha Configuración.
- 4. Defina la opción Paleta de colores como 16 bits o más.
- 5. Mueva el control deslizante del panel Área de presentación hacia la derecha, hasta situarlo en la resolución más alta posible (se recomienda 800 x 600).
- 6. Haga clic en Aceptar.

# **Prueba de la impresora**

Para saber cómo utilizar la impresora Polaroid ColorShot, Polaroid le recomienda imprimir dos imágenes de prueba (vertical y horizontal) utilizando MGI PhotoSuite. Las imágenes de prueba se encuentran en la carpeta Samples, que a su vez se encuentra en la carpeta ColorShot de su disco duro.

### **Impresión de una imagen de prueba vertical**

- 1. Inicie MGI PhotoSuite. Se abre la ventana de selección de MGI PhotoSuite.
- 2. Haga clic en Print Your Photos (Imprima sus fotos). Aparece el cuadro de diálogo Open Image o Album (Abrir imagen o álbum).
- 3. Abra la carpeta Samples de Colorshot. Se encuentra en la carpeta ColorShot del disco duro del sistema.

<sup>44 •</sup> Español

- 4. Haga doble clic en el archivo de imagen kids.tif. La ventana de MGI PhotoSuite se abre y muestra la imagen.
- 5. Haga clic en Especificar impresora en el menú Archivo de la ventana de MGI PhotoSuite.
- 6. Seleccione Polaroid Parallel ColorShot como la impresora.
- 7. Seleccione Vertical como la orientación.
- 8. Haga clic en Aceptar.
- 9. Haga clic en el icono Presentación preliminar de la barra de herramientas de la ventana de MGI PhotoSuite. Se abre la ventana de presentación preliminar de MGI PhotoSuite.
- 10. Haga clic en el botón Size to Fit de la barra de herramientas.
- 11. Haga clic en el icono de la impresora de la barra de herramientas.
- 12. Haga clic en Aceptar. Si no ha configurado el controlador de impresión de ColorShot para que muestre la ventana de presentación preliminar, la imagen comienza a imprimirse. En caso de haberlo configurado como Utilizar Presentación preliminar, se abre la ventana de presentación preliminar de ColorShot.
- 13. Haga clic en el icono de la impresora para comenzar a imprimir.

Si se trata de la primera impresión del paquete de película, la impresora expulsará la cubierta de la película en primer lugar. La impresora generará la imagen kids.tif en unos momentos.

## **Impresión de una imagen de prueba horizontal**

- 1. En el menú archivo de la ventana de MGI PhotoSuite, seleccione Abrir.
- 2. Abra la carpeta Samples de ColorShot. Se encuentra en la carpeta ColorShot del disco duro del sistema.
- 3. Haga doble clic en el archivo de imagen flowers.tif.
- 4. Haga clic en Especificar impresora en el menú Archivo de la ventana de MGI PhotoSuite.
- 5. Seleccione Horizontal como la orientación.
- 6. Siga los pasos del 8 al 13 de la sección anterior Impresión de una imagen de prueba vertical.

La impresora generará la imagen flowers.tif en unos momentos.

# **Solución de problemas**

Si la impresora no funciona correctamente y no puede resolver el problema mediante la información proporcionada en este manual, póngase en contacto con el Servicio técnico de Polaroid, como se describe en la sección Servicio técnico de este manual.

## **Agregar impresora**

Si está familiarizado con el programa Agregar impresora de Microsoft, utilice las instrucciones siguientes para instalar la impresora Polaroid ColorShot en su sistema.

- 1. Haga doble clic en el icono Mi PC del escritorio.
- 2. Haga doble clic en la carpeta Impresoras.
- 3. Haga doble clic en el icono Agregar impresora. Aparecerá el Asistente para agregar impresora.
- 4. Siga las instrucciones de instalación para su sistema.

## **Desinstalación del software de Polaroid ColorShot**

La impresora Polaroid ColorShot Parallel es un dispositivo plug and play. Si por algún motivo se interrumpe el proceso de instalación, podría corromperse el registro y será necesario desinstalar el dispositivo antes de volver a intentar instalarlo.

**Advertencia:** Si no está familiarizado con la eliminación de entradas del registro del sistema, póngase en contacto con el Servicio técnico de Polaroid para obtener ayuda.

#### **Eliminar la impresora ColorShot**

- 1. Haga doble clic en el icono Mi PC del escritorio.
- 2. Haga doble clic en la carpeta Impresoras.
- 3. Haga clic en el icono ColorShot.
- 4. Seleccione Eliminar en el menú Archivo.
- 5. Haga clic en Sí a todo.

#### 46 • Español

#### **Eliminar entradas de ColorShot del registro**

- 1. Asegúrese de que el CD ColorShot está en la unidad de CD-ROM.
- 2. En el menú Inicio, seleccione Programas.
- 3. Haga clic en Explorador de Windows.
- 4. Haga clic en la unidad de CD-ROM.
- 5. En la carpeta Contents, haga clic con el botón derecho del ratón en Parallel\_Recover\_PnP.Inf.
- 6. Elija Instalar.

Con esto se eliminan todas las entradas de ColorShot del registro del sistema.

### **Dispositivos electrónicos de conmutación**

Si tiene más de una impresora y un solo puerto paralelo en el ordenador, puede utilizar un dispositivo de conmutación que le permita conectar ambas impresoras en el mismo puerto. El siguiente diagrama muestra cómo conectar un dispositivo de conmutación al ordenador y a las impresoras.

Póngase en contacto con su distribuidor u oficina de Polaroid más cercana para obtener información sobre los dispositivos de conmutación disponibles.

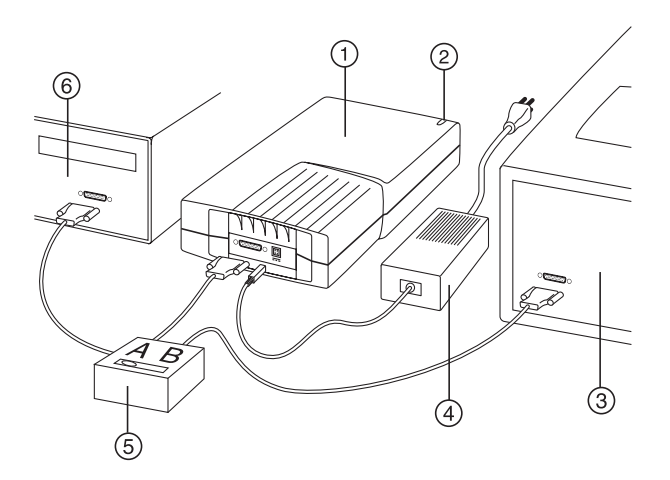

- 1. Impresora ColorShot
- 2. Indicador de encendido
- 3. Impresora en papel
- 4. Adaptador de CA/cable de alimentación
- 5. Dispositivo de conmutación
- 6. Puerto paralelo del ordenador
- 7. Cables de interfaz

### **Consejos sobre el funcionamiento**

Esta subsección contiene algunos consejos sobre la impresión de imágenes con Polaroid ColorShot Parallel.

#### **Aumento del rendimiento de la impresora**

Para optimizar la velocidad y el rendimiento de la impresora:

- Aumente la memoria RAM de su ordenador.
- Incremente el espacio en disco duro disponible.
- Reduzca el tamaño de los archivos de imagen, si es posible. Cuanto mayor sea el tamaño del archivo, más tiempo tarda en imprimirse.
- Cierre los documentos y aplicaciones que estén abiertos mientras se está realizando la impresión.

#### **Presentación preliminar antes de imprimir**

El tamaño del formato del papel es único para una impresora. Polaroid le recomienda que realice una presentación preliminar de todas las páginas antes de imprimirlas. El controlador de impresión de ColorShot tiene una ventana de presentación preliminar, así como MGI PhotoSuite.

- Hay una demora entre la selección de la función de impresión desde una aplicación de imágenes y la visualización de la ventana de presentación preliminar de ColorShot. La duración de la demora depende de la velocidad del ordenador y del tamaño del archivo de imagen a imprimir.
- Si la impresora ColorShot no imprime, asegúrese de no haber minimizado la ventana de presentación preliminar.
- Si no puede ver la imagen completa en la ventana de presentación preliminar, asegúrese de que los márgenes están definidos en cero en Configurar página de la ventana de presentación preliminar.

#### **Carga de paquetes utilizados parcialmente**

Si carga un paquete de película utilizado parcialmente, tenga en cuenta lo siguiente:

- La impresora asume que se ha cargado un paquete nuevo y el software ofrece un número de imágenes incorrecto. Deberá realizar un seguimiento manual del número de exposiciones.
- El marco superior de un paquete de película parcialmente cargado actúa como cubierta de película. Así, será expulsado al iniciar el primer comando de impresión.

#### **Impresión de fotografías exploradas**

Asegúrese de explorar las fotografías con la resolución y las dimensiones del dispositivo de salida.

- Para la impresora Polaroid ColorShot, la resolución es de 160 ppp, para 3,625 por 3,0 pulgadas.
- En su aplicación de formación de imágenes, asegúrese de mantener la relación de aspecto al cambiar el tamaño de una imagen explorada; en caso contrario, la imagen se distorsionará.

#### **Impresión de fotografías tomadas con cámara digital**

Si puede elegir la resolución desde la cámara digital, seleccione la mejor calidad o la más cercana a la resolución de 580 x 480 de ColorShot.

#### **Tamaño del archivo de imagen**

Para obtener el mejor control sobre el tamaño de la imagen:

- Polaroid le recomienda que cambie el tamaño de la imagen en la aplicación de formación de imágenes antes de imprimir.
- Si puede elegir entre archivos de imagen .bmp, .tif y .jpg, seleccione .bmp antes que .tif, y .tif antes que .jpg. La compresión es menor en cada caso.
- Si tiene que utilizar .jpg, seleccione la compresión menor o la máxima calidad.
- La impresora Polaroid ColorShot no imprime archivos de imagen mayores que 18MB.

#### **Uso del hardware y software de Polaroid ColorShot en sistemas con otras impresoras**

En la mayoría de los casos, también habrá conectada una impresora autónoma o en red al ordenador. Imprima un archivo de imagen en la impresora Polaroid ColorShot sólo cuando ninguna otra esté imprimiendo.

#### **Errores de comunicación**

- Si se encuentra con un error de comunicación de la impresora Polaroid ColorShot, asegúrese de que todos los cables estén correctamente conectados al puerto LPT del ordenador y a la impresora ColorShot.
- Si se encuentra con un error del tipo "Puerto de comunicaciones no soportado", el puerto de comunicaciones seleccionado no está soportado por la impresora ColorShot. Seleccione un puerto LPT diferente para la impresora. Puede cambiar la configuración del puerto mediante la ficha Detalles del cuadro de diálogo Propiedades de Polaroid ColorShot.

• En la mayoría de los casos, seleccionar el botón Reintentar funciona tras la mayoría de los errores de comunicación. Sin embargo, en ocasiones la tareas pueden eliminarse de la cola de impresión.

#### **Error de memoria agotada**

Si recibe un error del tipo "Memoria agotada", indica que el sistema se ha quedado sin memoria y no puede imprimir. Cierre cualquier otra aplicación en ejecución y vuelva a intentar imprimir.

## **Servicio técnico**

En EE.UU., llame al 1-800-432-5355, de lunes a viernes, de 8 a.m. a 8 p.m., (hora del Este) o envíe un fax al 1-781-386-9688. También puede escribir a Polaroid National Technical Support Operations, 201 Burlington Road, 1-2A Bedford, MA 01730.

En Canadá, llame al 1-800-268-6970 o escriba a Polaroid Canada, 350 Carlingview Dr., Toronto, Ontario M9W 5G6. Fax: 416-675-3228.

También puede enviar su preguntas técnicas mediante correo electrónico conectándose al sitio Web de Polaroid (http:// www.polaroid.com) y haciendo clic en Customer Support (Servicio técnico).

## **Oficinas y Centros de servicio de Polaroid**

#### **Australia**

Polaroid Australia Pty. Ltd. 13-15 Lyonpark Road P.O. Box 163 North Ryde, NSW 2113 Tel.: (02) 950 7000 Fax: (02) 887 2209

#### **Belgique/België**

Polaroid (Belgium) N.V. - S.A. Rue Colonel Bourg 111 Kolonel Bourgstraat 111 1140 Bruxelles-1140 Brussel Tel.: 027143102 (flamenco) 027143106 (francés)

#### **Brasil**

Polaroid do Brasil Ltda. Av. Paulista, 1776/11º andar Cerqueira Cesar São Paulo - Capital 01310-921 Tel.: 55.11.285.6411 Fax: 55.11.283.2625 288.6521 287.5393

#### **Danmark**

Polaroid a.s. Blokken 75 3460 Birkerød Tlf.: 80011887

#### **Deutschland**

Polaroid GmbH Sprendlinger Landstrasse 109 63069 Offenbach Tel.: 06995096056

#### **España**

Polaroid (España), S.A. Calle Orense 16 - 2ª planta. 28020-Madrid Tno.: 913778103

#### **France**

Polaroid (France) S.A. B.P. 7 78996-Elancourt Cédex Tel.: 0141913810

#### **Hong Kong**

Polaroid (Far East) Ltd. 32/F Windsor House 311 Gloucester Road Causeway Bay Tel.: (852) 2894 0333

#### **Italia**

Polaroid (Italia) S.p.A. Via Piave 11 21051 Arcisate (Varese) Tel.: 0269633253

#### **Japan**

Nippon Polaroid Kabushiki Kaisha Mori Building, No. 30 2-2 Toranomon 3-chome Minato-ku, Tokyo (105) Tel.: 81-3-3438-8811 Fax: 81-3-3433-3537

Polaroid ColorShot Parallel User's Guide

#### **México**

Polaroid de México S.A. de C.V. Paseo de la Reforma 195-Piso 17 C.P. 06500 México, D.F. Tel.: 703-1111 Fax: 566-0505 Del interior al 91 (800) 70-727 Ventas 91 (800) 70-747

#### **Nederland**

Polaroid Nederland B.V. Zonnebaan 45 3606 CH Maarssen P.O. Box 1219 3600 BE Maarssen Tel.: 0204874534

#### **New Zealand**

Polaroid New Zealand Ltd. Camera Services 24-26 Anzac Avenue Auckland Tel.: (09) 377 3773

#### **Norge**

Polaroid (Norge) A/S Industriveien 8B, 1473 Skårer Postboks 80, 1471 Skårer Tlf.: 80011887

#### **Österreich**

Polaroid Ges.m.b.H. Eitnergasse 5A 1231 Wien Tel.: 06607433

54 • Español

Download from Www.Somanuals.com. All Manuals Search And Download.

#### **Portugal**

Polaroid (España) S.A. Sucursal em Portugal Edificio Monumental Avenue Praia da Vitória 71-A, 4ºB 1050 Lisboa Tel.: 0505446017

#### **Puerto Rico**

Polaroid Caribbean Corporation Centro de Seguros Ave. Ponce de León 701, Miramar, Santurce 00907 Tel.: (809) 725-6240 Fax: (809) 725-5462

#### **Schweiz/Suisse/Svizzera**

Polaroid AG Hardturmstrasse 133 8037 Zürich Tel.: 018385329 (Deutsch) 018385348 (Français) 018385349 (Italiano)

#### **Suomi**

Polaroid Oy Sinikalliontie 10 02630 Espoo Puh.: 0800117008

#### **Sverige**

Polaroid AB Ekholmsvägen 36 Box 204 127 24 Skärholmen Tel.: 084451231

Polaroid ColorShot Parallel User's Guide

### **U.K.**

Polaroid (U.K.) Ltd. & Polaroid Export Operations Wheathampstead House Codicote Road Wheathampstead Hertfordshire AL4 8SF Tel.: 0181 308 6508 (U.K.) (44) 181 308 6593 (Export)

# **Garantía limitada del equipo**

Polaroid Corporation garantiza la impresora Polaroid ColorShot contra defectos de fabricación por un periodo de un año contado a partir de la fecha de compra. Para verificar el periodo de garantía, es necesario aportar el volante de compra o cualquier otro comprobante de la misma.

Si este producto o cualquiera de sus componentes o accesorios resultasen defectuosos durante el periodo de garantía, Polaroid Corporation se reserva el derecho de reparar o reemplazar el elemento defectuoso, sin cargo, siempre que el cliente devuelva el producto al lugar de servicio que se designe (a portes pagados y con el seguro correspondiente). La devolución del producto deberá hacerse en su embalaje original.

Esta Garantía limitada no será válida cuando los daños del producto se produzcan como consecuencia de accidente, instalación incorrecta, uso inapropiado o abuso.

**Advertencia:** La apertura del embalaje de la impresora invalidará la presente garantía.

Fuera de EE.UU. y Canadá, consulte la tarjeta de registro para comprobar las condiciones de garantía locales.

LA GARANTÍA EXCLUYE TODOS LOS DAÑOS INCIDENTALES O CAUSALES Y NO AFECTA A LOS DERECHOS ESTATUTARIOS DEL USUARIO.

56 • Español

Download from Www.Somanuals.com. All Manuals Search And Download.

# **Configuration minimale**

- Ordinateur compatible PC équipé d'un port parallèle.
- Système d'exploitation Microsoft Windows 95 (ou version ultérieure).
- RAM : 16 Mo (minimum), 32 Mo (recommandé).
- 50 Mo d'espace libre sur le disque (minimum).
- Moniteur couleur VGA 800 x 600, 256 couleurs minimum, 16 bits recommandés (voir Réglage du moniteur dans la section Dépannage pour obtenir des conseils sur les réglages de votre moniteur).
- Lecteur de CD-ROM 2x (minimum), 4x ou vitesse supérieure (recommandé).

## **Installation du matériel et du logiciel ColorShot de Polaroid**

Cette section donne des instruction sur l'installation de l'imprimante ColorShot de Polaroid à l'aide des fonctions « Plug-and-Play » de Microsoft.

Si vous êtes familiarisé avec le programme d'ajout d'imprimante de Microsoft, il est possible d'installer l'imprimante ColorShot à l'aide de cette méthode. Voir Ajout d'imprimante dans la section Dépannage de ce manuel.

## **Avant d'installer le matériel et le logiciel ColorShot**

**Remarque :** Si vous connaissez la lettre correspondant au lecteur de CD-ROM, passez directement à la section Installation du matériel ColorShot de Polaroid. Si vous ne la connaissez pas, effectuez cette procédure avant de commencer l'installation.

- 1. Mettez l'ordinateur sous tension.
- 2. Insérez le CD Polaroid ColorShot dans le lecteur de CD-ROM.

**Remarque :** Laissez le CD de ColorShot dans le lecteur jusqu'à la fin de l'installation.

- 3. Cliquez deux fois sur l'icône Poste de travail qui se trouve sur le bureau et notez la lettre qui correspond au lecteur de CD-ROM.
- 4. Mettez l'ordinateur hors tension.

**Remarque :** Si vous possédez plusieurs imprimantes et que votre ordinateur n'est équipé que d'un seul port parallèle, procurez-vous un boîtier manuel ou automatique de partage d'imprimantes qui permet de connecter des imprimantes sur le même port parallèle. Pour de plus amples informations, voir Boîtiers électroniques de partage d'imprimantes dans la section Dépannage de ce manuel.

### **Installation du matériel ColorShot de Polaroid**

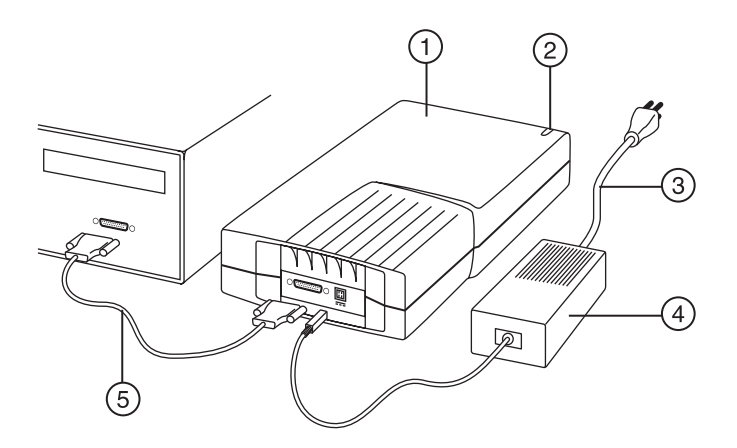

- 1. Imprimante
- 2. Témoin d'alimentation lumineux
- 3. Cordon d'alimentation de l'imprimante
- 4. Adaptateur C.A.
- 5. Câble d'interface imprimante
- 1. Placez l'imprimante ColorShot Parallel horizontalement sur une surface plate près de votre ordinateur.

**Remarque :** Ne placez pas l'imprimante à la verticale.

- 2. Assurez-vous que l'ordinateur est hors tension.
- 58 Français

Download from Www.Somanuals.com. All Manuals Search And Download.

- 3. Branchez le cordon d'alimentation de l'imprimante (3) sur l'adaptateur C.A. (4).
- 4. Branchez l'adaptateur C.A. (4) sur le réceptacle de l'imprimante.
- 5. Branchez le cordon d'alimentation (3) sur une prise de terre.

**Remarque :** L'imprimante est sous tension. Le témoin d'alimentation lumineux vert (2) situé à l'avant de l'imprimante doit être allumé. L'imprimante ne dispose d'aucun interrupteur.

- 6. Branchez le câble d'interface imprimante (5) sur le port parallèle qui se trouve à l'arrière de l'ordinateur.
- 7. Branchez l'autre extrémité de ce câble sur le réceptacle parallèle à l'arrière de l'imprimante.

## **Installation du logiciel ColorShot de Polaroid**

1. Mettez l'ordinateur sous tension. L'imprimante est détectée dès que vous mettez l'ordinateur sous tension et le message Nouveau périphérique détecté s'affiche.

**Remarque :** Si le message Nouveau périphérique détecté ne s'affiche pas, passez à Ajout d'imprimante dans la section Dépannage de ce manuel.

- 2. Le système recherche le pilote d'imprimante sur le lecteur de disquettes et affiche le message Insérer la disquette.
- 3. Cliquez sur OK. La boîte de dialogue Copie de fichiers s'ouvre.
- 4. Dans la liste Copier les fichiers à partir de, supprimez le texte sélectionné, puis tapez la lettre correspondant au lecteur de CD-ROM (D:\ ou E:\, par exemple).

**Remarque :** Si vous n'avez pas encore inséré le CD Polaroid ColorShot dans le lecteur, faites-le maintenant.

- 5. Cliquez sur OK pour commencer l'installation. L'accord de licence apparaît.
- 6. Cliquez sur Oui pour continuer l'installation.
- 7. Cliquez sur Terminé lorsque la boîte de dialogue Installation terminée apparaît.

**Remarque :** Lisez le fichier Readme pour connaître les toutes dernières informations relatives à l'imprimante et à son pilote.

## **Installation du logiciel de retouche d'image gratuit (MGI PhotoSuite)**

MGI PhotoSuite est un logiciel de retouche d'image simple d'emploi fourni avec l'imprimante ColorShot de Polaroid. Nous vous conseillons de l'installer et d'imprimer les deux images de test pour commencer.

## **Installation de MGI PhotoSuite**

- 1. Insérez le CD MGI PhotoSuite dans le lecteur de CD-ROM. La fenêtre Installing MGI PhotoSuite apparaît.
- 2. Cliquez sur le bouton correspondant à la langue d'installation. L'écran Welcome s'affiche.
- 3. Cliquez sur Next. L'accord de licence apparaît.
- 4. Cliquez sur Yes pour continuer l'installation.
- 5. Suivez le reste des instructions qui s'appliquent à votre système.

## **Aide en ligne de MGI PhotoSuite**

Reportez-vous à l'aide en ligne de MGI PhotoSuite pour obtenir des instructions sur le fonctionnement du logiciel. Procédez comme suit pour accéder à l'aide :

- 1. Lancez MGI PhotoSuite. La fenêtre du guide d'activité de MGI PhotoSuite s'ouvre.
- 2. Sélectionnez le bouton Help dans l'angle inférieur droit de la fenêtre.

**Remarque :** Il est également possible d'accéder à l'aide de MGI PhotoSuite en sélectionnant la commande Contents du menu Help qui se trouve dans la fenêtre principale de MGI PhotoSuite.

## **Chargement du film dans l'imprimante ColorShot de Polaroid**

- 1. Maintenez le loquet de la porte enfoncé.
- 2. Tirez pour ouvrir la porte du film.

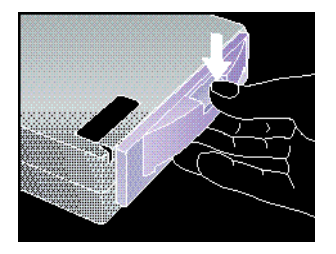

- 3. Retirez le film ColorShot de Polaroid de son emballage.
- 4. Insérez le film dans le compartiment, protection du film orientée vers le haut et bordure en plastique vers la porte.

**Remarque :** La protection a pour but de préserver le film sensible à la lumière.

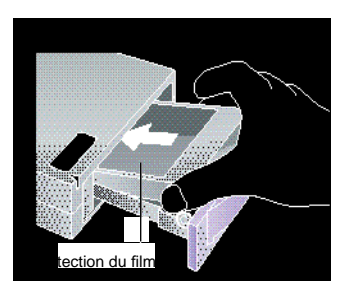

5. Faites coulisser le compartiment du film jusqu'à ce qu'il s'enclenche en position fermée.

# **Configuration du pilote d'imprimante**

Vous devez configurer son pilote ColorShot de Polaroid pour pouvoir utiliser l'imprimante.

- 1. Dans le menu Démarrer, sélectionnez Paramètres.
- 2. Cliquez sur le dossier Imprimantes.
- 3. Cliquez deux fois sur l'icône de l'imprimante ColorShot. La boîte de dialogue d'état de l'imprimante Polaroid ColorShot apparaît à l'écran.
- 4. Sélectionnez Propriétés dans le menu Imprimante.

## **Définition des détails de l'imprimante**

- 1. Cliquez sur l'onglet Détails.
- 2. Sélectionnez l'imprimante ColorShot Parallel de Polaroid comme imprimante par défaut.

**Remarque :** Si vous utilisez régulièrement une imprimante papier, ne sélectionnez pas ColorShot par défaut.

## **Définition des graphiques de l'imprimante**

- 1. Cliquez sur l'onglet Graphiques.
- 2. Sélectionnez Portrait comme orientation par défaut. Si nécessaire, vous pouvez modifier ce paramètre à partir de l'application de retouche d'image.

**Remarque :** Laissez le niveau d'intensité en position centrale. Ne modifiez ce paramètre que lorsque vous devez compenser la variation de vitesse d'un film.

- 3. Dans la zone Copies, cliquez sur les flèches haut ou bas pour sélectionner le nombre de copies à imprimer.
- 4. Cochez la case Aperçu pour afficher un aperçu de l'image à l'écran avant l'impression.

## **Définition des options de périphérique**

- 1. Cliquez sur la flèche de menu déroulant située à côté de Type de film. La liste déroulante correspondante apparaît.
- 2. Sélectionnez le type de film approprié dans la liste.
- 3. Cochez la case Technologie IQA pour activer le logiciel Image Quality Assurance de Polaroid. Cette technologie est conçue pour éclaircir les couleurs des images qui n'ont pas été retouchées (des photos numérisées ou qui n'ont pas encore subi de correction des couleurs ou de traitement de l'image).

**Remarque :** Utilisez la technologie IQA avec des images obtenues à partir d'Internet ou des images dont les couleurs ont été corrigées dans une application de retouche d'image.

#### 62 • Français

# **Réglage du moniteur**

Nous vous conseillons d'utiliser la résolution la plus haute possible sur votre moniteur. Procédez comme suit pour régler le moniteur :

- 1. Cliquez avec le bouton droit de la souris sur un endroit quelconque du bureau. Un menu apparaît.
- 2. Sélectionnez la commande Propriétés. La boîte de dialogue Propriétés d'affichage s'ouvre.
- 3. Sélectionnez l'onglet Configuration.
- 4. Réglez la palette des couleurs sur 16 bits ou plus.
- 5. Déplacez le curseur de la zone Espace du bureau vers la droite afin d'obtenir la résolution la plus haute possible (800 x 600 recommandé).
- 6. Cliquez sur OK.

# **Test de l'imprimante**

Pour savoir comment utiliser l'imprimante ColorShot de Polaroid, nous vous conseillons d'imprimer les deux images de test (portrait et paysage) à l'aide de MGI PhotoSuite. Ces images se trouvent dans le répertoire Samples situé dans le dossier ColorShot du disque dur.

## **Impression de l'image de test Portrait**

- 1. Lancez le logiciel MGI PhotoSuite. La fenêtre de sélection de MGI PhotoSuite s'ouvre.
- 2. Cliquez sur Print Your Photos. Selon le cas, la boîte de dialogue Open Image or Album apparaît.
- 3. Ouvrez le dossier Samples de ColorShot. Il se trouve dans le dossier ColorShot situé sur le disque dur de votre système.
- 4. Cliquez deux fois sur le fichier image kids.tif. Il s'affiche dans la fenêtre MGI PhotoSuite.
- 5. Cliquez sur la commande Printer Setup du menu File dans la fenêtre MGI PhotoSuite.
- 6. Sélectionnez l'imprimante ColorShot Parallel de Polaroid.
- 7. Sélectionnez l'orientaion Portrait.
- 8. Cliquez sur OK.
- 9. Cliquez sur l'icône Print Preview sur la barre d'outils de MGI PhotoSuite. La fenêtre d'aperçu de MGI PhotoSuite s'ouvre.
- 10. Cliquez sur le bouton Size to Fit situé sur la barre d'outils.
- 11. Cliquez sur l'icône d'imprimante de la barre d'outils.
- 12. Cliquez sur OK. Si vous n'avez pas configuré le pilote d'imprimante ColorShot de manière à afficher la fenêtre d'aperçu, l'image s'imprime. Si vous avez choisi l'option Using Preview dans le pilote d'imprimante, la fenêtre ColorShot Preview s'ouvre.
- 13. Cliquez sur l'icône de l'imprimante pour lancer l'impression.

S'il s'agit de la première impression, la protection du film est d'abord éjectée. En quelques instants, l'image kids.tif s'imprime.

### **Impression de l'image de test Paysage**

- 1. Cliquez sur la commande Open du menu File dans la fenêtre MGI PhotoSuite.
- 2. Ouvrez le dossier Samples de ColorShot. Il se trouve dans le dossier ColorShot situé sur le disque dur de votre système.
- 3. Cliquez deux fois sur le fichier image Flowers.tif.
- 4. Cliquez sur la commande Printer Setup du menu File dans la fenêtre MGI PhotoSuite.
- 5. Sélectionnez l'orientation Landscape (Paysage).
- 6. Suivez les étapes 8 à 13 de la section précédente Impression de l'image de test Portrait.

En quelques instants, l'image flowers.tif s'imprime.

# **Dépannage**

Si l'imprimante ne fonctionne pas correctement et que vous ne parvenez pas à résoudre le problème en suivant les informations fournies dans ce manuel, contactez l'assistance technique de Polaroid comme décrit dans la section Assistance technique de ce manuel.

# **Ajout d'imprimante**

Si vous êtes familiarisé avec le programme d'ajout d'imprimante de Microsoft, procédez comme suit pour installer l'imprimante ColorShot de Polaroid sur votre système.

- 1. Cliquez deux fois sur l'icône Poste de travail située sur le bureau.
- 2. Cliquez deux fois sur l'icône du dossier Imprimantes.
- 3. Cliquez deux fois sur l'icône Ajout d'imprimante. L'Assistant ajout d'imprimante apparaît.
- 4. Suivez les instructions qui s'appliquent à votre système.

## **Désinstallation du logiciel ColorShot de Polaroid**

L'imprimante ColorShot Parallel de Polaroid est un périphérique « Plug-and-Play ». Si, pour une raison quelconque, vous interrompez l'installation, la Base de registres risque d'être altérée et vous devrez désinstaller le périphérique avant de pouvoir le réinstaller.

**Attention :** Si vous ne maîtrisez pas bien la suppression des entrées de la Base de registres de votre système, demandez de l'aide à l'assistance technique de Polaroid.

### **Suppression de l'imprimante ColorShot**

- 1. Cliquez deux fois sur l'icône Poste de travail située sur le bureau.
- 2. Cliquez deux fois sur l'icône du dossier Imprimantes.
- 3. Cliquez sur l'icône ColorShot.
- 4. Sélectionnez la commande Supprimer du menu Fichier.
- 5. Cliquez sur Tous.

### **Suppression des entrées relatives à ColorShot dans la Base de registres**

- 1. Assurez-vous que le CD ColorShot se trouve dans le lecteur de CD-ROM.
- 2. Dans le menu Démarrer, sélectionnez Programmes.
- 3. Cliquez sur Explorateur Windows.
- 4. Cliquez sur le lecteur de CD-ROM.
- 5. Dans le dossier Contenu, cliquez avec le bouton droit de la souris sur Parallel Recover PnP.Inf.

Guide de l'utilisateur de l'imprimante ColorShot Parallel de Polaroid

6. Choisissez Installer.

Ceci permet de supprimer toutes les entrées de ColorShot dans la Base de registres.

### **Boîtiers électroniques de partage d'imprimantes**

Si vous possédez plusieurs imprimantes et que votre ordinateur n'est équipé que d'un seul port parallèle, vous pouvez utiliser un boîtier de partage d'imprimantes qui permet de connecter des imprimantes sur le même port. Le schéma suivant illustre la connexion du boîtier entre l'ordinateur et les imprimantes.

Contactez votre revendeur ou le centre Polaroid le plus proche pour obtenir des informations sur les boîtiers de partage d'imprimantes disponibles.

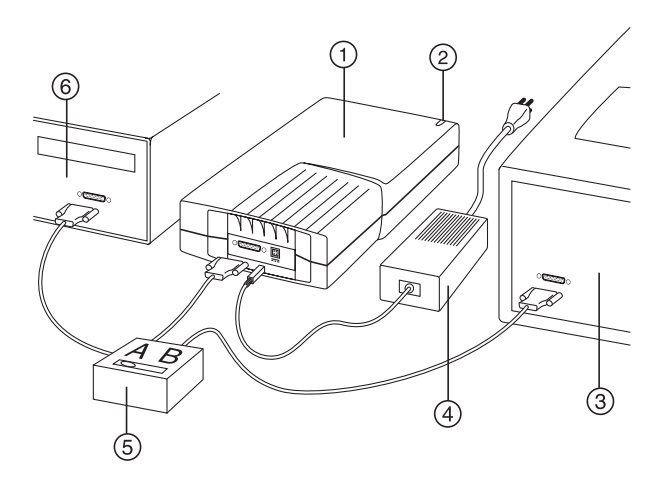

- 1. Imprimante ColorShot
- 2. Témoin d'alimentation lumineux
- 3. Imprimante papier
- 4. Adaptateur/cordon d'alimentation C.A.
- 5. Boîtier de partage d'imprimantes
- 6. Port parallèle de l'imprimante
- 7. Câbles d'interface

#### 66 • Français

Download from Www.Somanuals.com. All Manuals Search And Download.

## **Conseils d'utilisation**

Cette sous-section donne des conseils concernant l'impression des images avec l'imprimante ColorShot Parallel de Polaroid.

### **Amélioration des performances de l'imprimante**

Pour améliorer la vitesse et les performances de l'imprimante :

- augmentez la quantité de mémoire vive (RAM) de l'ordinateur.
- augmentez l'espace libre du disque dur.
- réduisez la taille des fichiers image si possible. Plus le fichier est volumineux, plus son impression prend de temps.
- fermez les autres applications et documents ouverts lors de l'impression.

### **Aperçu avant impression**

Le format de papier est propre à l'imprimante. Nous vous recommandons d'afficher un aperçu de tous les documents avant de les imprimer. Le pilote d'imprimante ColorShot est équipé d'une fenêtre d'aperçu, tout comme MGI PhotoSuite.

- Il peut se passer un peu de temps entre la sélection de la fonction Imprimer de l'application de retouche d'image et l'affichage de la fenêtre d'aperçu. Le délai dépend de la vitesse de l'ordinateur et de la taille du fichier à imprimer.
- Si l'imprimante ColorShot n'imprime pas, vérifiez que vous n'avez pas réduit la fenêtre d'aperçu.
- Si vous ne voyez pas la totalité de l'image dans la fenêtre d'aperçu, assurez-vous que les marges sont définies sur zéro dans la mise en page.

### **Chargement d'un film partiellement utilisé**

Si vous chargez un film partiellement utilisé, n'oubliez pas les points suivants :

• L'imprimante est conçue de manière à attendre un film neuf et le logiciel indique un nombre d'images incorrect. Vous devrez compter vous-même le nombre de poses.

• L'image supérieure d'un film partiellement utilisé se comporte comme une protection. Elle est éjectée lorsque vous lancez la première impression.

#### **Impression de photos numérisées**

Veillez à numériser des photos avec une résolution et des dimensions conformes au périphérique de sortie.

- Pour l'imprimante ColorShot de Polaroid, la résolution est de 160 ppp pour 9,21 x 7,62 cm (3,625 x 3,0 po).
- Dans l'application de retouche d'image, assurez-vous que le rapport hauteur-largeur est conservé lors du redimensionnement de l'image numérisée, sans quoi elle sera déformée.

#### **Impression de photos prises avec un appareil photo numérique**

Si vous pouvez choisir la résolution de l'appareil photo numérique, sélectionnez la meilleure qualité ou la résolution qui se rapproche le plus de la résolution ColorShot, à savoir 580 x 480.

#### **Taille du fichier image**

Pour contrôler au mieux la taille de l'image :

- Nous vous recommandons de redimensionner l'image dans l'application de retouche d'image avant de l'imprimer.
- Lorsque vous avez le choix entre des fichiers .bmp, .tif et .jpg, sélectionnez .bmp plutôt que .tif et .tif plutôt que .jpg. La compression est inférieure dans chaque cas.
- Si vous devez absolument utiliser le format .jpg, sélectionnez le taux de compression le plus bas ou la qualité maximum.
- L'imprimante ColorShot de Polaroid ne peut pas imprimer de fichiers plus volumineux que 18 Mo.

#### **Utilisation du matériel et du logiciel ColorShot de Polaroid sur des systèmes équipés d'autres imprimantes**

Dans la majorité des cas, une imprimante autonome ou réseau est connectée à votre ordinateur. Il est conseillé d'imprimer un fichier image ColorShot de Polaroid uniquement lorsque les autres imprimantes ne sont pas en cours d'impression.

### **Erreurs de communication**

- Si vous obtenez une erreur de communication avec l'imprimante ColorShot de Polaroid, assurez-vous que les câbles sont correctement branchés sur le port LPT à l'arrière de l'ordinateur et sur l'imprimante ColorShot.
- Si vous obtenez une erreur du type Port de communication non pris en charge, cela signifie que le port sélectionné n'est pas pris en charge par l'imprimante ColorShot. Sélectionnez un autre port LPT pour l'imprimante. Vous pouvez modifier les paramètres de port dans l'onglet Détails de la boîte de dialogue Propriétés de ColorShot.
- Dans la majorité des cas, il suffit de cliquer sur le bouton Réessayer après la plupart des erreurs de communication pour obtenir à nouveau un fonctionnement normal. Toutefois, dans certaines occasions, les travaux risquent d'être supprimés de la file d'attente d'impression.

### **Erreur de manque de mémoire**

Si vous obtenez une erreur Manque de mémoire, le système manque de mémoire et se trouve dans l'impossibilité de lancer l'impression. Fermez toute application en cours et réessayez d'imprimer.

# **Assistance technique**

Depuis les Etats-Unis, appelez le 1-800-432-5355, du lundi au vendredi, de 08h00 à 20h00 (heure de la côte est) ou envoyez une télécopie au 1-781-386-9688. Vous pouvez également écrire à Polaroid National Technical Support Operations, 201 Burlington Road, 1-2A Bedford, MA 01730.

Depuis le Canada, appelez le 1-800-268-6970 ou écrivez à Polaroid Canada, 350 Carlingview Dr., Toronto, Ontario M9W 5G6. Télécopie : 416-675-3228.

Vous pouvez également poser des questions techniques par l'intermédiaire du courrier électronique en vous connectant au site Polaroid sur le World Wide Web (http://www.polaroid.com). Cliquez sur Customer Support.

## **Bureaux Polaroid et centres d'assistance**

#### **Australie**

Polaroid Australia Pty. Ltd. 13-15 Lyonpark Road P.O. Box 163 North Ryde, NSW 2113 Tél. : (02) 950 7000 Télécopie : (02) 887 2209

### **Belgique/België**

Polaroid (Belgium) N.V. - S.A. Rue Colonel Bourg 111 Kolonel Bourgstraat 111 1140 Bruxelles-1140 Brussel Tél. : 027143102 (Flamand) 027143106 (Français)

### **Brésil**

Polaroid do Brasil Ltda. Av. Paulista, 1776/11º andar Cerqueira Cesar São Paulo - Capital 01310-921 Tél. : 55.11.285.6411 Télécopie : 55.11.283.2625 288.6521 287.5393

### **Danemark**

Polaroid a.s. Blokken 75 3460 Birkerød Tél. : 80011887

#### **Allemagne**

Polaroid GmbH Sprendlinger Landstrasse 109 63069 Offenbach Tél. : 06995096056
### **Espagne**

Polaroid (España), S.A. Calle Orense 16 - 2ª planta. 28020-Madrid Tél. : 913778103

### **France**

Polaroid (España), S.A. B.P. 7 78996-Elancourt Cédex Tél. : 0141913810

### **Hong Kong**

Polaroid (Far East) Ltd. 32/F Windsor House 311 Gloucester Road Causeway Bay Tél. : (852) 2894 0333

### **Italie**

Polaroid (Italia) S.p.A. Via Piave 11 21051 Arcisate (Varese) Tél. : 0269633253

### **Japon**

Nippon Polaroid Kabushiki Kaisha Mori Building, No. 30 2-2 Toranomon 3-chome Minato-ku, Tokyo (105) Tél. : 81-3-3438-8811 Télécopie : 81-3-3433-3537 Guide de l'utilisateur de l'imprimante ColorShot Parallel de Polaroid

#### **Mexique**

Polaroid de México S.A. de C.V. Paseo de la Reforma 195-Piso 17 C.P. 06500 México, D.F. Tél. : 703-1111 Télécopie : 566-0505 Del interior al 91 (800) 70-727 Ventas 91 (800) 70-747

#### **Pays-Bas**

Polaroid Nederland B.V. Zonnebaan 45 3606 CH Maarssen P.O. Box 1219 3600 BE Maarssen Tél. : 0204874534

#### **Nouvelle-Zélande**

Polaroid New Zealand Ltd. Camera Services 24-26 Anzac Avenue Auckland Tél. : (09) 377 3773

#### **Norvège**

Polaroid (Norge) A/S Industriveien 8B, 1473 Skårer Postboks 80, 1471 Skårer Tél. : 80011887

#### **Autriche**

Polaroid Ges.m.b.H. Eitnergasse 5A 1231 Wien Tél. : 06607433

#### 72 • Français

### **Portugal**

Polaroid (España), S.A. Sucursal em Portugal Edificio Monumental Avenue Praia da Vitória 71-A, 4ºB 1050 Lisboa Tél. : 0505446017

### **Porto Rico**

Polaroid Caribbean Corporation Centro de Seguros Ave. Ponce de León 701, Miramar, Santurce 00907 Tél. : (809) 725-6240 Télécopie : (809) 725-5462

### **Schweiz/Suisse/Svizzera**

Polaroid AG Hardturmstrasse 133 8037 Zürich Tél. : 018385329 (allemand) 018385348 (français) 018385349 (italien)

### **Finlande**

Polaroid Oy Sinikalliontie 10 02630 Espoo Tél. : 0800117008

### **Suède**

Polaroid AB Ekholmsvägen 36 Box 204 127 24 Skärholmen Tél. : 084451231

Français • 73

Guide de l'utilisateur de l'imprimante ColorShot Parallel de Polaroid

### **Royaume-Uni**

Polaroid (U.K.) Ltd. & Polaroid Export Operations Wheathampstead House Codicote Road Wheathampstead Hertfordshire AL4 8SF Tél. : 0181 308 6508 (Royaume-Uni) (44) 181 308 6593 (Export)

# **Garantie limitée sur l'équipement**

Polaroid Corporation garantit que l'imprimante Polaroid ColorShot est exempte de tout défaut de fabrication pendant une période d'un an à compter de la date d'achat. Pour vérifier cette période de garantie, il est conseillé de conserver la facture ou toute autre preuve de la date d'achat.

Si ce produit, ou l'un de ses composants ou accessoires, était défectueux pendant la période de garantie, Polaroid Corporation s'engage, à sa discrétion, à remplacer ou à réparer gratuitement cet élément, à condition que le produit soit retourné à un service aprèsvente agréé (port payé et assuré), dans son emballage d'origine.

Cette garantie limitée ne s'applique pas aux défauts du produit résultant d'un accident, d'une installation incorrecte, d'une modification non autorisée, d'un abus ou d'une mauvaise utilisation.

**Attention :** L'ouverture du boîtier de l'imprimante annule cette garantie.

Hors des Etats-Unis et du Canada, reportez-vous à la carte d'enregistrement pour connaître les conditions de garanties locales.

CETTE GARANTIE EXCLUT TOUS LES DOMMAGES FORTUITS OU SECONDAIRES ET N'AFFECTE PAS VOS DROITS LEGAUX.

#### 74 • Français

# **Requisiti di sistema**

- Un computer PC compatibile con porta parallela.
- Sistema operativo Microsoft Windows 95 o successivo.
- 16MB di RAM (minimo); 32MB di RAM (consigliati)
- 50MB di spazio libero su disco (minimo).
- Monitor a colori VGA 800 x 600, con minimo 256 colori, 16 bit consigliati (per informazioni sull'impostazione del monitor, vedere Impostazione del monitor consigliata nella sezione Risoluzione dei problemi).
- Un'unità CD-ROM, velocità 2x (minimo); 4x o superiore (consigliata)

# **Installazione dell'hardware e del software di Polaroid ColorShot**

In questa sezione vengono fornite le istruzioni per l'installazione della stampante Polaroid ColorShot tramite la funzione plug and play di Microsoft.

Se si conosce il programma Microsoft per l'aggiunta di stampanti, è possibile scegliere di installare la stampante ColorShot utilizzando tale metodo. Vedere Aggiunta di una stampante nella sezione Risoluzione dei problemi del manuale.

## **Prima di installare l'hardware e il software di ColorShot**

**Nota:** Se si conosce la lettera dell'unità CD-ROM, tralasciare questa sezione e passare all'argomento Installazione dell'hardware di Polaroid ColorShot. Se non si conosce la lettera dell'unità CD-ROM, effettuare le seguenti operazioni prima di iniziare l'installazione.

- 1. Accendere il computer.
- 2. Inserire il CD-ROM di Polaroid ColorShot nell'apposita unità.

**Nota:** Non rimuovere il CD ColorShot dall'unità fino al termine dell'installazione.

- 3. Fare doppio clic sull'icona Risorse del computer sul desktop e prendere nota della lettera corrispondente all'unità CD-ROM.
- 4. Spegnere il computer.

**Nota:** Se si dispone di più stampanti ma il computer è dotato di una sola porta parallela, è possibile acquistare un dispositivo elettronico di commutazione, manuale o automatico, che consente di collegare le stampanti alla stessa porta parallela. Per ulteriori informazioni, vedere Dispositivi elettronici di commutazione nella sezione Risoluzione dei problemi del manuale.

## **Installazione dell'hardware di Polaroid ColorShot**

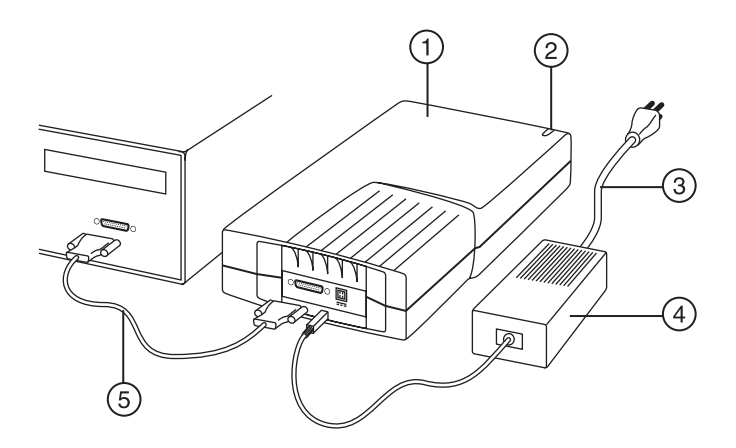

- 1. Stampante
- 2. Spia di alimentazione
- 3. Cavo di alimentazione
- 4. Adattatore CA
- 5. Cavo di interfaccia della stampante

#### 76 • Italiano

1. Collocare la stampante in posizione orizzontale su una superficie piana accanto al computer.

**Nota:** Non posizionare la stampante in senso verticale.

- 2. Accertarsi che il computer sia spento.
- 3. Collegare il cavo di alimentazione della stampante (3) all'adattatore CA (4).
- 4. Collegare l'adattatore CA (4) all'apposita presa della stampante.
- 5. Collegare il cavo di alimentazione (3) a una presa con messa a terra.

**Nota:** La stampante è accesa. La spia di alimentazione verde (2) sulla parte frontale della stampante dovrebbe essere accesa. La stampante non ha interruttore di accensione.

- 6. Collegare il cavo di interfaccia della stampante (5) alla porta parallela sul retro del computer.
- 7. Collegare l'altra estremità del cavo di interfaccia della stampante alla porta parallela sul retro della stampante.

# **Installazione del software di Polaroid ColorShot**

1. Accendere il computer. La stampante viene rilevata all'accensione del sistema, quindi viene visualizzata la finestra di messaggio Nuovo componente hardware individuato.

**Nota:** Se tale finestra non viene visualizzata, passare all'argomento Aggiunta di una stampante nella sezione Risoluzione dei problemi del manuale.

- 2. Il sistema ricerca il software del driver di stampa nell'unità disco floppy e visualizza la finestra di messaggio Inserire il disco.
- 3. Scegliere OK. Viene aperta la finestra di dialogo Copia dei file in corso.
- 4. Nell'elenco Copia file da, premere il tasto Canc per eliminare il testo evidenziato, quindi digitare la lettera dell'unità CD-ROM, ad esempio D:\ o E:\).

**Nota:** Se non è stato già inserito, inserire il CD Polaroid ColorShot nell'apposita unità.

5. Scegliere OK per iniziare l'installazione. Viene visualizzato l'accordo di licenza.

- 6. Fare clic su Sì per continuare l'installazione.
- 7. Fare clic su Fine quando viene visualizzata la finestra di dialogo Installazione completata.

**Nota:** Visualizzare il file Readme che contiene le ultime informazioni sulla stampante e sul driver di stampa.

# **Installazione del Free Image Editing Software (MGI PhotoSuite)**

MGI PhotoSuite è un pacchetto software di semplice utilizzo per l'elaborazione delle immagini fornito con la stampante Polaroid ColorShot. Polaroid consiglia di installare il pacchetto e di stampare due immagini di prova.

## **Installazione di MGI PhotoSuite**

- 1. Inserire il CD di MGI PhotoSuite nell'apposito unità. Viene visualizzata la finestra relativa all'installazione di MGI PhotoSuite.
- 2. Fare clic sul pulsante relativo alla lingua desiderata per l'installazione. Viene aperta una finestra di benvenuto.
- 3. Scegliere Avanti. Viene visualizzato l'accordo di licenza.
- 4. Fare clic su Sì per continuare l'installazione.
- 5. Attenersi alle istruzioni di installazione relative al sistema utilizzato.

# **Guida in linea di MGI PhotoSuite**

Per istruzioni sul funzionamento del software, consultare la Guida in linea di MGI PhotoSuite. Per accedere alla Guida:

- 1. Avviare MGI PhotoSuite. Viene aperta la finestra MGI PhotoSuite Activity Guide.
- 2. Selezionare il pulsante Help nell'angolo inferiore destro della finestra.

**Nota:** È inoltre possibile accedere alla Guida di MGI PhotoSuite selezionando Contents nel menu Help della finestra principale di MGI PhotoSuite.

# **Caricamento della pellicola nella stampante Polaroid ColorShot**

- 1. Tenere premuta la levetta dello sportello.
- 2. Aprire lo sportello della pellicola.

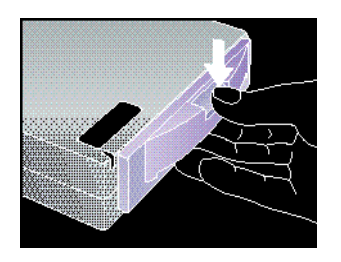

- 3. Estrarre la pellicola Polaroid ColorShot dalla confezione.
- 4. Inserire la pellicola nel vassoio con la protezione della pellicola rivolta verso l'alto e il bordo in plastica largo verso lo sportello.

**Nota:** La protezione della pellicola preserva dalla luce il materiale fotosensibile.

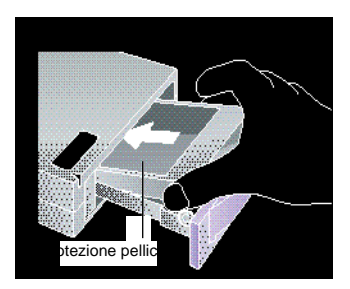

5. Inserire il vassoio pellicola fino a chiuderlo con uno scatto.

# **Configurazione del driver di stampa**

Per poter utilizzare la stampante Polaroid ColorShot, è necessario configurare il driver di stampa Polaroid ColorShot.

- 1. Dal menu Avvio, scegliere Impostazioni.
- 2. Fare clic sulla cartella Stampanti.
- 3. Fare doppio clic sull'icona della stampante ColorShot all'interno della cartella. Viene aperta la finestra di stato di Polaroid ColorShot.
- 4. Selezionare Proprietà nel menu Stampante.

## **Impostazione dei dettagli della stampante**

- 1. Fare clic sulla scheda Dettagli.
- 2. Selezionare Polaroid Parallel ColorShot come stampante predefinita.

**Nota:** Se normalmente si utilizza una stampante su carta, non selezionare ColorShot come stampante predefinita.

## **Impostazione della grafica della stampante**

- 1. Fare clic sulla scheda Grafica.
- 2. Selezionare Verticale come impostazione predefinita. Se necessario, è possibile ignorare questa selezione nell'applicazione di elaborazione delle immagini.

**Nota:** Non modificare l'impostazione del livello di intensità. È necessario modificare questa impostazione solo per compensare la differenza di velocità di alcune confezioni di pellicola.

- 3. Nella casella Copie, fare clic sulle frecce SU e GIÙ per selezionare il numero di copie che si desidera stampare.
- 4. Fare clic sulla casella di controllo Uso anteprima per visualizzare un'anteprima dell'immagine prima di avviare la stampa.

## **Impostazione delle opzioni**

- 1. Fare clic sulla freccia di selezione posta accanto a Tipo di pellicola. Viene visualizzato un elenco a discesa dei tipi di pellicola.
- 2. Selezionare il tipo appropriato nell'elenco.
- 3. Selezionare la casella Tecnologia IQA per abilitare il software di ottimizzazione delle immagini Image Quality Assurance Polaroid. La tecnologia IQA (Image Quality Assurance) consente di ottenere colori più brillanti nelle immagini non sottoposte a processi di ottimizzazione, ovvero immagini fotografiche acquisite

<sup>80 •</sup> Italiano

tramite scanner o non sottoposte ad alcun processo di correzione del colore e dell'immagine.

**Nota:** Non utilizzare la tecnologia IQA per immagini trasferite da Internet o sottoposte a correzione del colore in un'applicazione di modifica delle immagini.

# **Impostazione del monitor consigliata**

Si consiglia di impostare il monitor sulla massima risoluzione disponibile. Per regolare le impostazioni del monitor:

- 1. Fare clic con il pulsante destro del mouse in un punto qualsiasi del desktop. Viene visualizzato un menu.
- 2. Selezionare Proprietà. Viene aperta la finestra di dialogo Proprietà-Schermo.
- 3. Selezionare la scheda Impostazioni.
- 4. Impostare Tavolozza dei colori su 16 bit o su un valore superiore.
- 5. Spostare il cursore nell'area del desktop verso destra, sulla massima risoluzione disponibile; si consiglia di utilizzare una risoluzione pari a 800 x 600.
- 6. Scegliere OK.

# **Prova della stampante**

Per imparare ad usare la stampante Polaroid ColorShot, Polaroid consiglia di stampare due immagini di prova con orientamento verticale e orizzontale utilizzando MGI PhotoSuite. Le immagini di prova si trovano nella cartella Samples, contenuta nella cartella ColorShot sul disco rigido.

## **Stampa di un'immagine di prova con orientamento verticale**

- 1. Avviare il software MGI PhotoSuite. Viene aperta la finestra di selezione MGI PhotoSuite.
- 2. Fare clic su Print Your Photos. Viene visualizzata la finestra di dialogo Open Image o Album.
- 3. Aprire la cartella Samples ColorShot che si trova nella cartella ColorShot sul disco rigido.
- 4. Fare doppio clic sul file immagine kids.tif. La finestra MGI PhotoSuite visualizza l'immagine selezionata.
- 5. Fare clic su Printer Setup nel menu File della finestra MGI PhotoSuite.
- 6. Selezionare Polaroid Parallel ColorShot come stampante.
- 7. Selezionare l'impostazione verticale.
- 8. Scegliere OK.
- 9. Fare clic sull'icona Print Preview nella barra degli strumenti della finestra MGI PhotoSuite. Viene aperta la finestra di anteprima di stampa MGI PhotoSuite.
- 10. Fare clic sul pulsante Size to Fit nella barra degli strumenti.
- 11. Fare clic sull'icona Printer nella barra degli strumenti.
- 12. Scegliere OK. Se il driver di stampa ColorShot non è stato configurato per visualizzare la finestra Print Preview, l'immagine viene stampata. Se il driver di stampa è configurato per Using Preview, viene aperta la finestra di anteprima ColorShot.
- 13. Fare clic sull'icona Printer per avviare la stampa.

Se si tratta della prima pellicola della confezione, la stampante espelle prima la protezione. Dopo alcuni secondi, viene stampata l'immagine kids.tif.

## **Stampa di un'immagine di prova con orientamento orizzontale**

- 1. Selezionare Open nel menu File della finestra MGI PhotoSuite.
- 2. Aprire la cartella Samples ColorShot che si trova nella cartella ColorShot sul disco rigido.
- 3. Fare doppio clic sul file immagine flowers.tif.
- 4. Fare clic su Printer Setup nel menu File della finestra MGI PhotoSuite.
- 5. Selezionare l'impostazione orizzontale.
- 6. Seguire i passi da 8 a 13 elencati nella sezione precedente Stampa di un'immagine di prova con orientamento verticale.

Dopo alcuni secondi, viene stampata l'immagine flowers.tif.

# **Risoluzione dei problemi**

Se il funzionamento della stampate non è corretto e non è possibile risolvere i problemi riscontrati seguendo le procedure indicate in questo manuale, contattare l'assistenza tecnica Polaroid, come indicato nella sezione Assistenza tecnica del manuale.

# **Aggiunta di una stampante**

Se si conosce il programma Microsoft per l'aggiunta di stampanti, effettuare le operazioni seguenti per installare la stampante Polaroid ColorShot.

- 1. Fare doppio clic sull'icona Risorse del computer sul desktop.
- 2. Fare doppio clic sull'icona della cartella Stampanti.
- 3. Fare doppio clic sull'icona Aggiungi stampante. Viene aperta la finestra Installazione stampante.
- 4. Attenersi alle istruzioni relative al sistema utilizzato.

# **Disinstallazione del software di Polaroid ColorShot**

La stampante Polaroid ColorShot è un dispositivo "plug and play". Se il processo di installazione viene interrotto, è possibile che il registro venga danneggiato: disinstallare il dispositivo prima di installarlo nuovamente.

**Attenzione:** Se non si conoscono le procedure di eliminazione delle voci dal registro di sistema, contattare l'assistenza tecnica Polaroid per ulteriori informazioni.

### **Eliminazione della stampante ColorShot**

- 1. Fare doppio clic sull'icona Risorse del computer sul desktop.
- 2. Fare doppio clic sull'icona della cartella Stampanti.
- 3. Fare doppio clic sull'icona ColorShot.
- 4. Selezionare Elimina dal menu File.
- 5. Fare clic su Sì tutti.

### **Eliminazione delle voci ColorShot dal registro**

- 1. Accertarsi che il CD ColorShot sia inserito nell'unità CD-ROM.
- 2. Dal menu Avvio, scegliere Programmi.
- 3. Fare clic su Gestione risorse.
- 4. Fare clic sull'unità CD-ROM.
- 5. Nella cartella Contents, fare clic con il pulsante destro del mouse su Parallel Recover PnP.Inf.
- 6. Scegliere Install.

Questa operazione consente di eliminare tutte le voci ColorShot dal registro di sistema.

## **Dispositivi elettronici di commutazione**

Se si dispone di più stampanti ma il computer è dotato di una sola porta parallela, è possibile utilizzare un dispositivo di commutazione che consente di collegare le stampanti alla stessa porta parallela L'illustrazione seguente mostra la procedura di installazione di un dispositivo di commutazione sul computer e sulle stampanti.

Per informazioni sui dispositivi di commutazione disponibili, contattare il rivenditore o l'ufficio Polaroid più vicino.

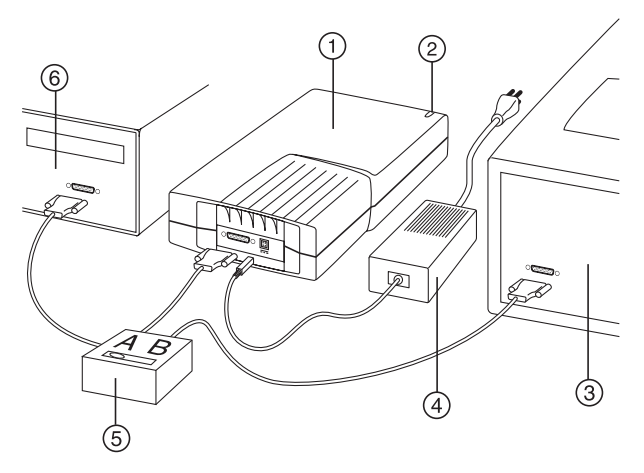

- 1. Stampante ColorShot
- 2. Spia di alimentazione
- 3. Stampante su carta
- 4. Adattatore CA/cavo di alimentazione
- 5. Dispositivo di commutazione
- 6. Porta parallela del computer
- 7. Cavi di interfaccia

# **Suggerimenti**

In questa sottosezione vengono forniti dei suggerimenti per la stampa di immagini con la stampante Polaroid ColorShot Parallel.

### **Ottimizzazione delle prestazioni della stampante**

Per ottimizzare la velocità e le prestazioni della stampante:

- Aumentare la quantità di RAM nel computer.
- Aumentare lo spazio disponibile sul disco rigido.
- Se possibile, ridurre le dimensioni dei file immagine; la velocità di stampa è inversamente proporzionale alle dimensioni del file.
- Chiudere le altre applicazioni e gli altri documenti aperti durante le operazioni di stampa.

### **Uso dell'anteprima prima della stampa**

La dimensione della carta è specifica per ciascuna stampante. Polaroid consiglia di visualizzare in anteprima ciascun file prima della stampa. Il driver di stampa ColorShot e MGI PhotoSuite sono dotati di una finestra di anteprima.

- Si verifica un ritardo tra la selezione della funzione di stampa in un'applicazione di elaborazione delle immagini e la visualizzazione della finestra di anteprima ColorShot. La durata del ritardo dipende dalla velocità del computer e dalla dimensione del file immagine in corso di stampa.
- Se la stampa non viene eseguita, verificare che la finestra di anteprima non sia stata ridotta a icona.
- Se l'immagine non viene visualizzata integralmente nella finestra di anteprima, verificare che i margini siano impostati su zero in Page Setup nella finestra di anteprima.

### **Caricamento di una confezione parzialmente usata**

Se si carica una confezione di pellicola parzialmente usata, tenere presente che:

- La stampante considera la confezione come se fosse intera e il conteggio degli scatti fornito dal software risulta errato. Si consiglia quindi di prendere nota manualmente del numero di foto stampate.
- La prima pellicola agisce da protezione e viene espulsa dopo l'invio del primo comando di stampa.

### **Stampa di fotografie sottoposte a scansione**

Eseguire la scansione delle foto utilizzando la risoluzione e la dimensione del dispositivo di uscita.

- La stampante Polaroid ColorShot utilizza una risoluzione a 160 dpi, 3,625 pollici per 3 pollici.
- Nell'applicazione di elaborazione delle immagini, verificare che venga mantenuto il rapporto tra altezza e larghezza quando un'immagine sottoposta a scansione viene ridimensionata; in caso contrario, l'immagine risulterà distorta.

### **Stampa di fotografie acquisite con una fotocamera digitale**

Se è possibile scegliere la risoluzione della fotocamera digitale, selezionare la qualità più elevata o la risoluzione più vicina a quella utilizzata da ColorShot, ovvero 580 x 480.

### **Dimensione dei file immagine**

Per regolare nel modo migliore la dimensione dell'immagine:

- Polaroid consiglia di ridimensionare l'immagine nell'applicazione di elaborazione prima di avviare la stampa.
- Se è possibile scegliere tra file immagine in formato .bmp, .tif e .jpg, selezionare .bmp piuttosto che .tif e .tif piuttosto che .jpg per ridurre la compressione del file.
- Se è necessario utilizzare il formato .jpg, selezionare la compressione minore o la qualità più elevata.
- La stampante Polaroid ColorShot non stampa i file immagine di dimensioni superiori a 18MB.

### **Uso dell'hardware e del software di Polaroid ColorShot su sistemi che utilizzano altre stampanti**

Nella maggior parte dei casi, al computer è già collegata una stampante autonoma o di rete. Stampare un file immagine Polaroid ColorShot solo quando le altre stampanti sono inattive.

### **Errori di comunicazione**

- Se si verifica un errore di comunicazione, verificare che i cavi siano collegati saldamente alla porta LPT posta sul retro del computer e alla stampante ColorShot.
- Se si verifica un errore Porta di comunicazione non supportata, significa che la porta di comunicazione selezionata non è supportata dalla stampante ColorShot. Selezionare un'altra porta LPT della stampante. È possibile modificare l'impostazione della porta utilizzando la scheda Dettagli della finestra di dialogo Proprietà ColorShot.
- Nella maggior parte dei casi, il pulsante Riprova consente di risolvere i problemi di comunicazione. In alcuni casi, tuttavia, è necessario rimuovere i processi dalla coda di stampa.

### **Errore Memoria esaurita**

Se si verifica un errore Memoria esaurita, significa che il sistema ha esaurito la memoria disponibile e non è in grado di stampare. Chiudere eventuali applicazioni aperte e riprovare a stampare.

# **Assistenza tecnica**

Negli Stati Uniti, chiamare il numero 1-800-432-5355 dal lunedì al venerdì, dalle 8.00 alle 20.00, ora fuso orientale o inviare un fax al numero 1-781-386-9688. È inoltre possibile scrivere a Polaroid National Technical Support Operations, 201 Burlington Road, 1-2A Bedford, MA 01730.

In Canada, chiamare il numero 1-800-268-6970 o scrivere a Polaroid Canada, 350 Carlingview Dr., Toronto, Ontario M9W 5G6. Fax: 416- 675-3228.

È possibile sottoporre domande di carattere tecnico tramite posta elettronica collegandosi al sito Web Polaroid (http:// www.polaroid.com) e facendo clic su Assistenza clienti.

# **Uffici e centri di assistenza Polaroid**

### **Australia**

Polaroid Australia Pty. Ltd. 13-15 Lyonpark Road P.O. Box 163 North Ryde, NSW 2113 Tel.: (02) 950 7000 Fax: (02) 887 2209

## **Belgique/België**

Polaroid (Belgium) N.V. - S.A. Rue Colonel Bourg 111 Kolonel Bourgstraat 111 1140 Bruxelles-1140 Brussel Tel.: 027143102 (Flemish) 027143106 (French)

88 • Italiano

### **Brasil**

Polaroid do Brasil Ltda. Av. Paulista, 1776/11º andar Cerqueira Cesar São Paulo - Capital 01310-921 Tel.: 55.11.285.6411 Fax: 55.11.283.2625 288.6521 287.5393

### **Danmark**

Polaroid a.s. Blokken 75 3460 Birkerød Tlf.: 80011887

### **Deutschland**

Polaroid GmbH Sprendlinger Landstrasse 109 63069 Offenbach Tel.: 06995096056

### **España**

Polaroid (España), S.A. Calle Orense 16 - 2ª planta. 28020-Madrid Tno.: 913778103

#### **France**

Polaroid (France) S.A. B.P. 7 78996-Elancourt Cédex Tel.: 0141913810

#### **Hong Kong**

Polaroid (Far East) Ltd. 32/F Windsor House 311 Gloucester Road Causeway Bay Tel.: (852) 2894 0333

Guida per l'utente di Polaroid ColorShot Parallel

#### **Italia**

Polaroid (Italia) S.p.A. Via Piave 11 21051 Arcisate (Varese) Tel.: 0269633253

#### **Japan**

Nippon Polaroid Kabushiki Kaisha Mori Building, No. 30 2-2 Toranomon 3-chome Minato-ku, Tokyo (105) Tel.: 81-3-3438-8811 Fax: 81-3-3433-3537

#### **México**

Polaroid de México S.A. de C.V. Paseo de la Reforma 195-Piso 17 C.P. 06500 México, D.F. Tel.: 703-1111 Fax: 566-0505 Del interior al 91 (800) 70-727 Ventas 91 (800) 70-747

#### **Nederland**

Polaroid Nederland B.V. Zonnebaan 45 3606 CH Maarssen P.O. Box 1219 3600 BE Maarssen Tel.: 0204874534

#### **New Zealand**

Polaroid New Zealand Ltd. Camera Services 24-26 Anzac Avenue Auckland Tel.: (09) 377 3773

90 • Italiano

### **Norge**

Polaroid (Norge) A/S Industriveien 8B, 1473 Skårer Postboks 80, 1471 Skårer Tlf.: 80011887

### **Österreich**

Polaroid Ges.m.b.H. Eitnergasse 5A 1231 Wien Tel.: 06607433

### **Portugal**

Polaroid (España) S.A. Sucursal em Portugal Edificio Monumental Avenue Praia da Vitória 71-A, 4ºB 1050 Lisboa Tel.: 0505446017

### **Puerto Rico**

Polaroid Caribbean Corporation Centro de Seguros Ave. Ponce de León 701, Miramar, Santurce 00907 Tel.: (809) 725-6240 Fax: (809) 725-5462

#### **Schweiz/Suisse/Svizzera**

Polaroid AG Hardturmstrasse 133 8037 Zürich Tel.: 018385329 (Deutsch) 018385348 (Français) 018385349 (Italiano)

#### **Suomi**

Polaroid Oy Sinikalliontie 10 02630 Espoo Puh.: 0800117008 Guida per l'utente di Polaroid ColorShot Parallel

### **Sverige**

Polaroid AB Ekholmsvägen 36 Box 204 127 24 Skärholmen Tel.: 084451231

### **U.K.**

Polaroid (U.K.) Ltd. & Polaroid Export Operations Wheathampstead House Codicote Road Wheathampstead Hertfordshire AL4 8SF Tel.: 0181 308 6508 (U.K.) (44) 181 308 6593 (Export)

# **Garanzia limitata**

La Polaroid Corporation garantisce la stampante Polaroid ColorShot da difetti di fabbricazione per un periodo di un anno dalla data di acquisto. Per verificare il periodo di garanzia, conservare lo scontrino o altra prova della data di acquisto.

Nel caso in cui questo prodotto o qualsiasi componente o accessorio dello stesso fosse difettoso, la Polaroid Corporation potrà, a sua discrezione, ripararlo o sostituirlo durante il periodo di garanzia senza alcun costo per il cliente, a condizione che il prodotto venga restituito ad un sito di manutenzione predefinito, con trasporto e assicurazione a carico del cliente. Si prega di restituire il prodotto nella confezione originale.

Questa garanzia limitata non è valida per danni al prodotto dovuti a incidenti, installazione errata, modifica non autorizzata, uso erroneo o improprio.

**Avvertenza:** L'apertura dell'alloggiamento della stampante annulla la garanzia.

Al di fuori degli Stati Uniti e del Canada, fare riferimento alla scheda di registrazione per le condizioni di garanzia applicabili.

QUESTA GARANZIA ESCLUDE TUTTI I DANNI INCIDENTALI E CONSEQUENZIALI E NON HA EFFETTO SUI DIRITTI DI LEGGE.

92 • Italiano

Free Manuals Download Website [http://myh66.com](http://myh66.com/) [http://usermanuals.us](http://usermanuals.us/) [http://www.somanuals.com](http://www.somanuals.com/) [http://www.4manuals.cc](http://www.4manuals.cc/) [http://www.manual-lib.com](http://www.manual-lib.com/) [http://www.404manual.com](http://www.404manual.com/) [http://www.luxmanual.com](http://www.luxmanual.com/) [http://aubethermostatmanual.com](http://aubethermostatmanual.com/) Golf course search by state [http://golfingnear.com](http://www.golfingnear.com/)

Email search by domain

[http://emailbydomain.com](http://emailbydomain.com/) Auto manuals search

[http://auto.somanuals.com](http://auto.somanuals.com/) TV manuals search

[http://tv.somanuals.com](http://tv.somanuals.com/)